# Embedded low power radio modem MU-4-434 434MHz

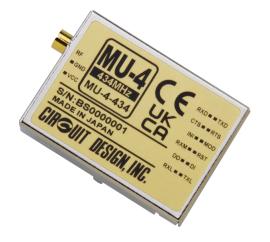

# **Operation Guide**

Version 4.0 (Jan. 2022)

# **CIRCUIT DESIGN, INC.,**

7557-1 Hotaka, Azumino Nagano 399-8303, JAPAN Tel: +81-(0)263-82-1024 Fax: +81-(0)263-82-1016

E-mail: <u>info@circuitdesign.jp</u> Web site: <u>http://www.circuitdesign.jp</u>

CIRGUIT DESIGN, INC.

# Contents

| Chapter 1 The MU-4                                                            |   |
|-------------------------------------------------------------------------------|---|
| 1.1 Outline                                                                   |   |
| 1.1.1 Features                                                                | 4 |
| 1.1.2 Applications                                                            | 4 |
| 1.2 Block Diagram                                                             | 5 |
| 1.3 Example of the Control Method                                             | 6 |
| 1.3.1 Example 1: Controlling the MU-4 with the on-board CPU                   | 6 |
| 1.3.2 Example 2: Controlling the MU-4 via RS232C                              | 6 |
| Chapter 2 Specifications and Diagram                                          | 7 |
| 2.1 Main Specifications                                                       |   |
| 2.1.1 General specifications                                                  |   |
| 2.1.2 UART interface specifications                                           |   |
| 2.2 Terminal Specifications                                                   |   |
| 2.3 Channel Table                                                             |   |
| 2.4 Dimensional Drawing                                                       |   |
| 2.4.1 External dimensions                                                     |   |
| 2.4.2 Diagram of dimensions for hole positions                                |   |
| Chapter 3 How to Design a User System                                         |   |
| 3.1 Circuit Board Design                                                      |   |
| 3.2 Miscellaneous                                                             |   |
| Chapter 4 How to Use the MU-4.                                                |   |
| 4.1 Communication Concept                                                     |   |
| 4.1.1 Station types and link parameters                                       |   |
| 4.1.2 Basic data transmission.                                                |   |
| 4.1.3 The data transmit command                                               |   |
| 4.1.4 The link parameters                                                     |   |
| 4.1.5 Conditions for establishing a link                                      |   |
| 4.2 System Configuration (When the Relay Function is Not Used)                |   |
| 4.2.1 Communication within a group (1:N and N:N systems)                      |   |
| 4.3 System Configuration (When the Relay Function is Used)                    |   |
| 4.3.1 Transmission with the route register route information                  |   |
| 4.3.2 Transmission with the route information entered in the transmit command |   |
| 4.3.3 1:N relay system                                                        |   |
| 4.4 Modes                                                                     |   |
| 4.4.1 Command mode                                                            |   |
| 4.4.2 Text mode (for testing)                                                 |   |
| 4.4.3 Binary mode (for testing)                                               |   |
| 4.4.4 Mode setting                                                            |   |
| 4.5 Resetting                                                                 |   |
| 4.6 Initializing                                                              |   |
| 4.7 Changing Channels                                                         |   |
| 4.8 Standby Mode                                                              |   |
| 4.9 Antenna Power Setting                                                     |   |
| 4.10 Communication Protocols                                                  |   |
| 4.11 EEPROM readout error                                                     |   |
| Chapter 5 Commands, Responses and Receives                                    |   |
| 5.1 About the Command, Response and Receive                                   |   |
| 5.2 Command, Response and Receive Table                                       |   |
| 5.2.1 Data transmit commands and data transmit responses                      |   |
| 5.2.2 Data receives                                                           |   |
| 5.2.3 Control commands and control responses                                  |   |
| 5.2.4 Monitor commands and monitor responses                                  |   |
| 5.2.5 Test commands and test responses                                        |   |
| 5.2.6 Extended commands and extended responses                                |   |
| 5.2.7 Receive response                                                        |   |
| 5.2.8 ACK response                                                            |   |
| 5.2.9 Error response                                                          |   |
| 5.3 Save Setting Command Options                                              |   |
| 5.4 Command, Response and Receive details                                     |   |
|                                                                               |   |

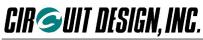

| 5.4.1 Data transmit commands, responses and data receives                           |    |
|-------------------------------------------------------------------------------------|----|
| 5.4.2 Control commands and control responses                                        |    |
| 5.4.3 Monitor commands and Responses                                                |    |
| 5.4.4 Test commands and Responses                                                   |    |
| 5.4.5 Extended command and extended response                                        |    |
| 5.4.6 Receive response                                                              |    |
| 5.4.7 ACK response                                                                  |    |
| 5.4.8 Information response                                                          |    |
| 5.4.9 Error response                                                                |    |
| Chapter 6 How to Develop a Program                                                  |    |
| 6.1 Outline of User Processes                                                       |    |
| 6.2 The Operations of the MU-4                                                      |    |
| 6.3 Command Transmission                                                            |    |
| 6.3.1 Issuing commands                                                              |    |
| 6.3.2 Issuing data transmit commands                                                |    |
| 6.3.3 Issuing commands continuously                                                 |    |
| 6.3.4 Issuing commands continuously (when ignoring the response)                    | 66 |
| 6.4 Response and Receive Processing                                                 | 67 |
| 6.4.1 Responses and receives                                                        |    |
| 6.4.2 Response and receive formats                                                  | 67 |
| 6.4.3 Response and receive types                                                    |    |
| 6.4.4 Response and receive processing                                               | 68 |
| 6.5 Creating an Air Monitoring Function                                             |    |
| 6.6 Assessing the Field Status for Communication                                    |    |
| 6.6.1 Source station RSSI measurement                                               | 70 |
| 6.6.2 Target station RSSI measurement                                               | 71 |
| 6.6.3 Packet test                                                                   | 71 |
| 6.7 Achieving Data Transmission                                                     | 71 |
| 6.8 Operation in Binary Mode                                                        | 72 |
| 6.8.1 Modes                                                                         | 72 |
| 6.8.2 When developing a new system                                                  | 73 |
| 6.8.3 When using only the data line of existing equipment                           | 74 |
| 6.8.4 Conditions for use of the binary mode                                         |    |
| 6.9 Error Correction Function                                                       | 75 |
| Chapter 7 Timing                                                                    | 76 |
| Chapter 8 Transparent mode                                                          | 82 |
| 8.1 Transparent mode setting                                                        | 82 |
| 8.2 Data transmission and reception                                                 | 82 |
| 8.3 Commands valid for transparent mode                                             | 83 |
| 8.3.1 Commands which can be used in the transparent mode (when @TR ON is issued)    | 83 |
| 8.3.2 Commands which cannot be used in the transparent mode (when @TR ON is issued) | 83 |
| 8.4 Timing for '@TR' command                                                        |    |
| 8.5 Data format                                                                     | 87 |
| 8.5.1 Data frame structure                                                          |    |
| 8.5.2 Data synchronization using UART                                               | 88 |
| Chapter 9 Miscellaneous                                                             |    |
| 9.1 The MU-4 Evaluation Program                                                     | 89 |
| Chapter 10 Regulatory Compliance                                                    | 90 |

# Chapter 1 The MU-4

# 1.1 Outline

The MU-4 is an embedded low power radio modem for transmission of serial data. Since it is possible to control the radio component using dedicated simple commands, the user can concentrate on developing the transmitting and receiving programs for their system. For communication protocols, the MU-4 has a standard protocol common to Circuit Design's MU series and an error correction protocol which performs error correction on the receiver side. Since the error correction protocol uses Reed-Solomon code<sup>\*1</sup> that has strong error correction ability even in environments prone to burst errors, the user can configure highly reliable systems compared to conventional radio modems. Transmitting and receiving data and issuing commands are performed using a UART<sup>\*2</sup> interface with a single-chip CPU and the modem can also be controlled via the COM port (RS232C format) of the computer, making it possible for the user to develop systems quickly<sup>\*3</sup>.

In addition, using a maximum of 10 relay stations, it is possible to gather data from and control equipment in remote locations. The MU-4 is designed to minimize design difficulties involving high frequency components, so that the user can embed the modem in their system with peace of mind.

## Important

It is not possible simply to replace communication using existing RS232C system equipment connected with a cable, with MU-4 wireless communication. In order to build wireless systems, issues specific to radio communications must be solved. The hardware and software must be newly designed specifically for the MU-4.

\*1 Forward error correction code used for compact discs, hard disks and satellite communications

- \*2 UART (Universal Asynchronous Receiver Transmitter)
- \*3 Development kits such as MU4-RS2(RS232C interface board), MU4-USB(USB interface board) are available

# 1.1.1 Features

- RED compliant
- RF control and serial data transmission with a simple system of commands
- Strong error correction using Reed-Solomon code
- Long distance communication using a maximum of 10 relay stations
- Communication protocol common to an MU series
- N:N system possible by setting User/Group/Equipment IDs
- Radio and field status assessment using RSSI acquisition commands
- Transparent mode in which user's own protocol can be used

# 1.1.2 Applications

- Serial data transmission
- Energy monitoring, data monitoring devices, handy terminals, barcode readers, housing equipment control Telecontrol

Various warning systems, remote control for construction machinery, display devices, motor control, lifters Remote control of FA equipment

> Telemetry

Security systems, water level monitors for rivers and dams, temperature and humidity gauges, rain gauges, pressure gauges, voltmeters, ampere meters

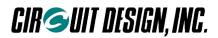

# 1.2 Block Diagram

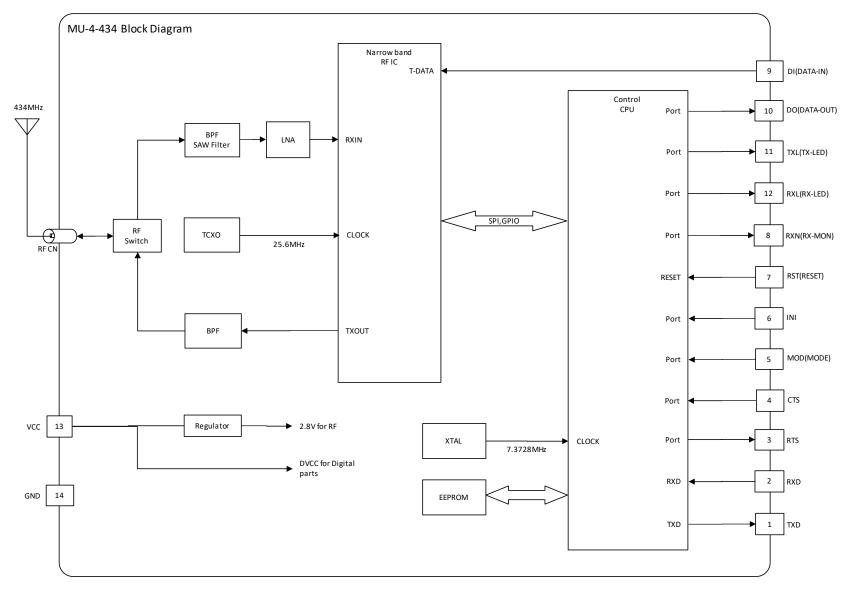

# **1.3 Example of the Control Method**

The VCC terminal of the MU-4 is connected directly to the power source of the mounted CPU. Ensure that the voltage of the power supply is regulated to within DC +3.0 v to +5.0 v.

Basically the MU-4 uses hardware flow control with RTS or CTS, however 3-line control can be used without the hardware flow control. In this case, set the CTS terminal to Low level. In addition, care is required with the timing of transmitting and receiving.

Example 1 and Example 2 are basically the same methods except for the difference in control voltage.

# 1.3.1 Example 1: Controlling the MU-4 with the on-board CPU

It is possible to interface the MU-4 directly using the UART interface of the on-board CPU.

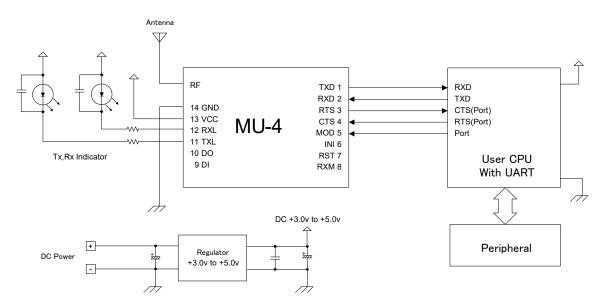

## 1.3.2 Example 2: Controlling the MU-4 via RS232C

- 1. Using the RS232 port of your computer, you can develop a new program for OS's such as Windows and the like. In this case, use an RS232C transceiver. (The program for existing system equipment will not work.)
- 2. By supplying power to the MU-4 with a cable, you can also isolate the radio component from your system and locate it in the most suitable environment. The distance can be extended by 15 m to 50 m, but the exact distance should be confirmed through experiments.

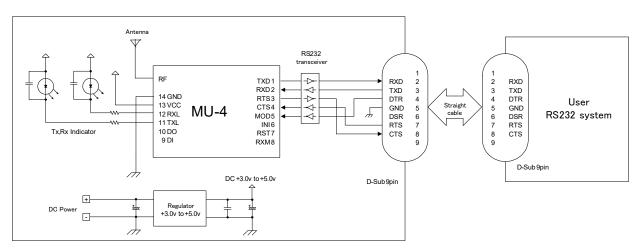

\* To use the Evaluation Software Program, the DSR signal line should be set to High level.

\* When hardware flow control is not used, connect the RTS and CTS at RS232C level.

# **Chapter 2 Specifications and Diagram**

# 2.1 Main Specifications

# 2.1.1 General specifications

Temperature conditions: +25°C ± 5°C, typical

| Item                             | Specification                                                                | Remarks                                                                  |
|----------------------------------|------------------------------------------------------------------------------|--------------------------------------------------------------------------|
| Compatible standards             | EN 300 220                                                                   | CE mark                                                                  |
| Emission class                   | F1D                                                                          |                                                                          |
| Antenna power (selectable)       | Within 10 mW or 1 mW                                                         | +5°C to +35°C Contact (50 Ω)<br>Selectable by the command                |
| Frequency stability              | Within ± 4 ppm                                                               | Reference freq. at 25°C                                                  |
| Antenna                          | 1/4λ wire antenna                                                            | Gain of 2.14 dBi or less                                                 |
| Communication method             | Half-duplex, one-way, broadcast                                              |                                                                          |
| Modulation system                | Binary FSK                                                                   |                                                                          |
| Oscillation system               | PLL synthesizer system                                                       |                                                                          |
| Radio communication speed        | 4800 bps                                                                     |                                                                          |
| Frequency range                  | 433.2000 to 434.7750 MHz                                                     |                                                                          |
| Channel spacing                  | 12.5 kHz                                                                     |                                                                          |
| Number of channels               | 127                                                                          | Channel step 12.5 kHz                                                    |
| Receiver spurious radiation      | -57 dBm or less (<1GHz)<br>-47 dBm or less (>1GHz)                           |                                                                          |
| Receiver sensitivity             | -113 dBm                                                                     | Transparent mode (BER 0.1%)                                              |
| Operating temperature            | -20°C to +65°C<br>(No dew condensation)                                      | The operation distance varies with the temperature conditions.           |
| Storage temperature              | -25°C to +70°C<br>(No dew condensation)                                      |                                                                          |
| Operating voltage                | 3.0 V to 5.0 V                                                               | Absolute maximum rated voltage 5.5 v                                     |
| Consumption current              | At 10mW: TX 42 mA max. RX 22 mA max.<br>At 1 mW: TX 26 mA max. RX 22 mA max. | When the supply voltage is 3 v                                           |
| Standby mode consumption current | 4 mA                                                                         | When the supply voltage is 3 v                                           |
| Number of EEPROM conversions     | 1,000,000 times                                                              |                                                                          |
| Error correction system          | Reed-Solomon code                                                            | RS (255, 247)                                                            |
| External dimensions              | 36 mm × 26 mm × 8 mm (W × D × H)                                             | Not including the antenna.<br>H is the height from the mounting surface. |
| Unit weight                      | 14.5 g                                                                       |                                                                          |

#### **Reference data**

\* Effective radio communication speed: About 3,400 bps / Conditions: One-way communication, no error correction, 25°C

\* Range: About 600 m / Conditions: One-way communication, no error correction, 25°C, line of sight distance, ground level of 1.5 m, vertical antenna

# 2.1.2 UART interface specifications

| Communication method | Serial communication (RS232C format)                                |
|----------------------|---------------------------------------------------------------------|
| Synchronization      | Start-stop (asynchronous)                                           |
| Data speed           | 1,200 / 2,400 / 4,800 / 9,600 / 19,200 / 38,400 / 57,600 bps        |
| Flow control         | RTS/CTS hardware flow control                                       |
| Other parameters     | Data length (8 bits), Parity (None, Even, Odd), Stop bits (1 or 2 ) |

# CIRGUIT DESIGN, INC.

# 2.2 Terminal Specifications

MU-4 terminal number and name (Top View)

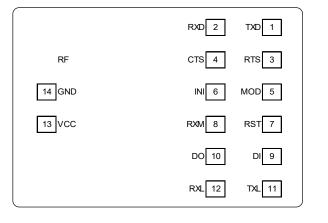

- Level conversion is required for connection to RS232. The RS232C DSR signal must be supported by the user's circuit board.
- $\diamond$  Unused terminals should be set to open.
- The thresholds for Low level and High level are VCC × 0.2 and VCC × 0.8 respectively, based on the supply voltage VCC.

| Terminal<br>No. | Terminal<br>name | /<br>0 | Description                                                                                                    | Internal circuit             |
|-----------------|------------------|--------|----------------------------------------------------------------------------------------------------|------------------------------|
| 1               | TXD              | 0      | The serial data transmit terminal.                                                                                                    | Vcc<br>27KΩ<br>330Ω Terminal |
| 2               | RXD              | I      | The serial data receive terminal.                                                                                                    | Vcc<br>27KΩ<br>330Ω Terminal |
| 3               | RTS              | 0      | The hardware flow control signal output terminal.<br>If the internal status is not busy, the status is Low<br>and data can be received via the RXD terminal. If<br>the internal status is busy, the status is High and<br>data cannot be received.   | Vcc                          |
| 4               | CTS              | I      | The hardware flow control signal input terminal.<br>Determines that the unit is not busy when the<br>status is Low, and sends data from the TXD<br>terminal.<br>Determines that the unit is busy when the status is<br>High, and does not send data. | Vcc                          |
| 5               | MOD<br>(MODE)    | I      | Switches between the command mode, binary<br>mode, or text mode.<br>In the command mode when set to High, and the<br>binary mode or text mode when set to Low.                                                                                       | Vcc<br>27KΩ<br>330Ω Terminal |

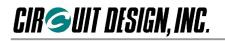

| Terminal<br>No. | Terminal<br>name    | I/O | Description                                                                                                    | Internal circuit                                                                                                    |
|-----------------|---------------------|-----|----------------------------------------------------------------------------------------------------|----------------------------------------------------------------------------------------------------|
| 6               | INI<br>(INITIALIZE) | I   | The terminal for initializing the CPU internal settings.<br>The settings are initialized if the power is turned on in the<br>Low state. The default values are enabled when the<br>power is switched on again.                                                                                    | Vcc<br>27kΩ<br>330Ω<br>Terminal                                                                                                    |
| 7               | RST<br>(RESET)      | I   | The CPU reset terminal.<br>Setting this terminal to Low level for a period of 1 ms<br>resets the internal CPU.<br>This should normally be set to open.                                                                                                    | Vcc<br>27kΩ<br>330Ω Terminal                                                                                                    |
| 8               | RXM<br>(RX-MON)     | 0   | A test terminal for monitoring the internal status with an oscilloscope when receiving data. Normally this should be open and only be used by the manufacturer.                                                                                                    | Vcc                                                                                                    |
| 9               | DI<br>(DATA-IN)     | I   | Transmission data input terminal in the transparent<br>mode.<br>After setting the transparent mode, input the<br>transmission data of 4800 bps.<br>Set to open when the transparent mode is not used.                                                                                             | $\begin{array}{c c} & 1k\Omega \\ & & & \\ & & \\$ |
| 10              | DO<br>(DATA-OUT)    | 0   | Reception data output terminal in the transparent mode.<br>Outputs the received data of 4800 bps.<br>Set to open when the transparent mode is not used.                                                                                                    | <br>1kΩ                                                                                                    |
| 11              | TXL<br>(TX-LED)     | 0   | The terminal for the transmission monitor LED. On when data is transmitted.<br>The signal line includes an internal 1 k $\Omega$ resistor. With external resistors, ensure that the LED current is within 1 mA.<br>In addition, add a ceramic capacitor of about 100 pF in parallel with the LED. | Vcc<br>27kΩ<br>1kΩ<br>Terminal                                                                                                    |
| 12              | RXL<br>(RX-LED)     | ο   | The terminal for the receiving monitor LED. On when valid data is received.<br>The signal line includes a 1 k $\Omega$ internal resistor. With external resistors, ensure that the LED current is within 1 mA.<br>In addition, add a ceramic capacitor of about 100 pF in parallel with the LED.  | $Vcc$ $rac{}{}$ 27kΩ<br>27kΩ<br>1kΩ Terminal                                                                                                    |
| 13              | VCC                 | I   | The power supply terminal. Provide a regulated power<br>source with a supply voltage of DC +3.0 V to +5.0 or<br>less.<br>Applying a voltage higher than the rating will damage the<br>semiconductor of the unit.<br>An inrush current occurs to charge the capacitor of<br>approx. 2 uF.          |                                                                                                    |
| 14              | GND                 |     | GND                                                                                                    |                                                                                                    |
| -               | RF                  | I/O | The antenna terminal.                                                                                                    | Terminal                                                                                                    |

\* The terminal specifications may change without prior notice.

CIRGUIT DESIGN, INC.

# 2.3 Channel Table

The frequency channels that the MU-4 can use are channels 1 to 127 in the 434 MHz band. To set the channel, use the command format '@CH + channel number'.

Example: Set channel 15 as the channel to use.

Specify the channel following '@CH' with 2 ASCII (hexadecimal) characters.

| Control command:  |  |
|-------------------|--|
| Control response: |  |

 $\underbrace{\text{OCH}}_{\text{CH}} \underbrace{\text{OF}}_{\text{CRLF}} C_{\text{RLF}}$ 

\* : Default channel

| Channel    | Frequency | Channel    | Frequency | Channel    | Frequency |
|------------|-----------|------------|-----------|------------|-----------|
| Dec. (Hex) | MHz       | Dec. (Hex) | MHz       | Dec. (Hex) | MHz       |
|            |           | 20(14)     | 433.4375  | 40(28)     | 433.6875  |
| 1(01)      | 433.2000  | 21(15)     | 433.4500  | 41(29)     | 433.7000  |
| 2(02)      | 433.2125  | 22(16)     | 433.4625  | 42(2A)     | 433.7125  |
| 3(03)      | 433.2250  | 23(17)     | 433.4750  | 43(2B)     | 433.7250  |
| 4(04)      | 433.2375  | 24(18)     | 433.4875  | 44(2C)     | 433.7375  |
| 5(05)      | 433.2500  | 25(19)     | 433.5000  | 45(2D)     | 433.7500  |
| 6(06)      | 433.2625  | 26(1A)     | 433.5125  | 46(2E)     | 433.7625  |
| 7(07)      | 433.2750  | 27(1B)     | 433.5250  | 47(2F)     | 433.7750  |
| 8(08)      | 433.2875  | 28(1C)     | 433.5375  | 48(30)     | 433.7875  |
| 9(09)      | 433.3000  | 29(1D)     | 433.5500  | 49(31)     | 433.8000  |
| 10(0A)     | 433.3125  | 30(1E)     | 433.5625  | 50(32)     | 433.8125  |
| 11(0B)     | 433.3250  | 31(1F)     | 433.5750  | 51(33)     | 433.8250  |
| 12(0C)     | 433.3375  | 32(20)     | 433.5875  | 52(34)     | 433.8375  |
| 13(0D)     | 433.3500  | 33(21)     | 433.6000  | 53(35)     | 433.8500  |
| 14(0E)     | 433.3625  | 34(22)     | 433.6125  | 54(36)     | 433.8625  |
| 15(0F)     | 433.3750  | 35(23)     | 433.6250  | 55(37)     | 433.8750  |
| 16(10)     | 433.3875  | 36(24)     | 433.6375  | 56(38)     | 433.8875  |
| 17(11)     | 433.4000  | 37(25)     | 433.6500  | 57(39)     | 433.9000  |
| 18(12)     | 433.4125  | 38(26)     | 433.6625  | 58(3A)     | 433.9125  |
| 19(13)     | 433.4250  | 39(27)     | 433.6750  | 59(3B)     | 433.9250  |

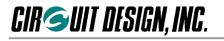

| Channel    | Frequency | Channel    | Frequency | Channel    | Frequency |
|------------|-----------|------------|-----------|------------|-----------|
| Dec. (Hex) | MHz       | Dec. (Hex) | MHz       | Dec. (Hex) | MHz       |
| 60(3C)     | 433.9375  | 85(55)     | 434.2500  | 110(6E)    | 434.5625  |
| 61(3D)     | 433.9500  | 86(56)     | 434.2625  | 111(6F)    | 434.5750  |
| 62(3E)     | 433.9625  | 87(57)     | 434.2750  | 112(70)    | 434.5875  |
| 63(3F)     | 433.9750  | 88(58)     | 434.2875  | 113(71)    | 434.6000  |
| 64(40)     | 433.9875  | 89(59)     | 434.3000  | 114(72)    | 434.6125  |
| 65(41)     | 434.0000  | 90(5A)     | 434.3125  | 115(73)    | 434.6250  |
| 66(42)     | 434.0125  | 91(5B)     | 434.3250  | 116(74)    | 434.6375  |
| 67(43)     | 434.0250  | 92(5C)     | 434.3375  | 117(75)    | 434.6500  |
| 68(44)     | 434.0375  | 93(5D)     | 434.3500  | 118(76)    | 434.6625  |
| 69(45)     | 434.0500  | 94(5E)     | 434.3625  | 119(77)    | 434.6750  |
| 70(46)     | 434.0625  | 95(5F)     | 434.3750  | 120(78)    | 434.6875  |
| 71(47)     | 434.0750  | 96(60)     | 434.3875  | 121(79)    | 434.7000  |
| 72(48)     | 434.0875  | 97(61)     | 434.4000  | 122(7A)    | 434.7125  |
| 73(49)     | 434.1000  | 98(62)     | 434.4125  | 123(7B)    | 434.7250  |
| 74(4A)     | 434.1125  | 99(63)     | 434.4250  | 124(7C)    | 434.7375  |
| 75(4B)     | 434.1250  | 100(64)    | 434.4375  | 125(7D)    | 434.7500  |
| 76(4C)     | 434.1375  | 101(65)    | 434.4500  | 126(7E)    | 434.7625  |
| 77(4D)     | 434.1500  | 102(66)    | 434.4625  | 127(7F)    | 434.7750  |
| 78(4E)     | 434.1625  | 103(67)    | 434.4750  | -          | -         |
| 79(4F)     | 434.1750  | 104(68)    | 434.4875  | -          | -         |
| 80(50)     | 434.1875  | 105(69)    | 434.5000  | -          | -         |
| 81(51)     | 434.2000  | 106(6A)    | 434.5125  | -          | -         |
| 82(52)     | 434.2125  | 107(6B)    | 434.5250  | -          | -         |
| 83(53)     | 434.2250  | 108(6C)    | 434.5375  | -          | -         |
| 84(54)     | 434.2375  | 109(6D)    | 434.5500  | -          | -         |

\* The number of channels which can be used at the same time in the same area is at most 8 to 11 due to the third-order intermodulation or near-far problem.

\* The image frequency occurs at the frequency of 'receiving frequency - 800kHz' and may degrade the blocking characteristics of the MU-4. Please take this into account when making a channel plan.

CIRGUIT DESIGN, INC.

# 2.4 Dimensional Drawing

U

# 2.4.1 External dimensions

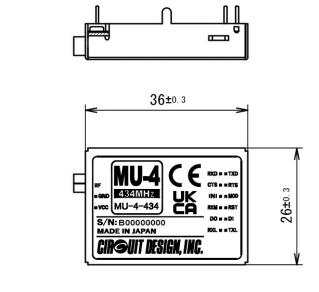

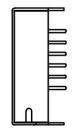

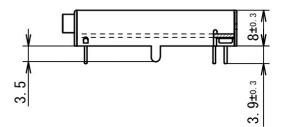

# 2.4.2 Diagram of dimensions for hole positions

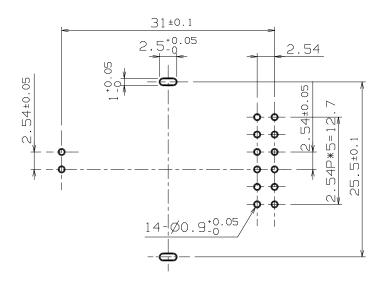

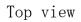

# Chapter 3 How to Design a User System

# 3.1 Circuit Board Design

When embedding this unit in a user system, pay due attention to the design of the board and case.

 The power supply used for the MU-4 must be a DC regulated power source, with a voltage span of +3.0 v to +5.0 v. A current of about 40 mA is required when transmitting. Ensure that the voltage of the MU-4 and user system CPU are the same.
 Although a regulated voltage is supplied to the internal high frequency component, in order to support the voltages of a variety of user systems, the power supply for the CPU is connected directly to the VCC terminal.

For this reason, care is required to achieve the correct voltage range.
Add a 1 kΩ resistor or 0.33 µH inductor to the UART related control signal line. This should be inserted close to the connector pins.

- 3. When attaching this unit to a circuit board, use a double sided circuit board if possible. On the top surface of the board, make a sufficient area beneath the MU-4 for the ground pattern (GND plane), and use the bottom surface of the board for signal lines.
- 4. If the MU-4 power supply line is used jointly with the power supply lines of other circuits in the system (such as the CPU), it may cause malfunctions, and the unit may not perform properly. For the power supply of the MU-4, always use a separate line from the system power circuit, and install bypass capacitors at the receiving point.
- 5. It is possible to directly connect LEDs to the LED terminals, however ensure that the LED current is limited to 1 mA or less.

Blinking of the LEDs may affect communication. It is recommend that ceramic capacitors of about 100 pF are added in parallel to the LEDs.

- 6. Do not connect anything to RXM terminal.
- 7. Make the signal lines to this unit as short as possible.

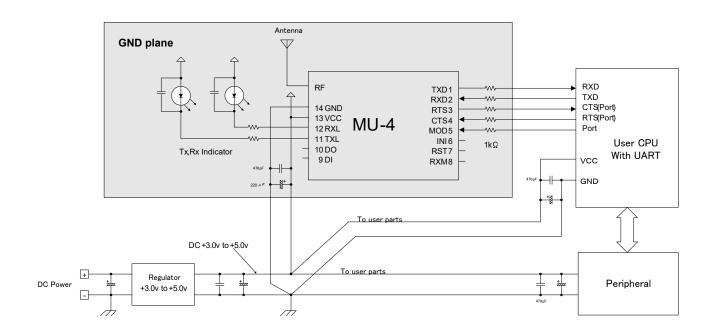

# 3.2 Miscellaneous

- 1. Devise ways of isolating the MU-4 as far as possible from sources of noise, including from other embedded equipment.
- 2. Arrange the MU-4 so that it will not be covered by the operator's hand or the like.
- 3. The MU-4 does not have a waterproof structure. If the antenna is located outside the main unit, use a structure that prevents water droplets from entering the case.

# Chapter 4 How to Use the MU-4

# **4.1 Communication Concept**

# 4.1.1 Station types and link parameters

When performing communication using the MU-4, the source station transmits data towards the target station. If necessary, it is also possible to relay data using relay stations between the source and target stations. In addition, to avoid collisions with, and to ensure independence from other systems, it is necessary to set the link parameters to identify the system and each station.

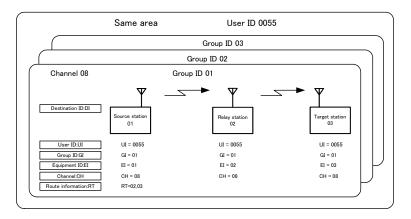

#### 1. The source station, relay station and target station

- Source station The station that transmits data
- Relay station A station to relay data to the target station. The relay station neither buffers nor resends data but simply relays it directly to the target station. Setting is possible up to a maximum of 10 relay stations.
- Target station The station that receives data. The target station outputs the received data to the user controller. It also sends ACK data and RSSI (received signal level) data to the source station depending on the command issued from the source station.

## 2. The link parameter

In order to establish communication between the radio stations, it is necessary first to set the link parameters.

## • UI: User ID

An ID given to the MU-4 user for identification of the user.

If all the equipment within the user system is not set to the same User ID, no link will be made.

### GI: Group ID

An ID to identify the group within the user system. Set the same Group ID for all radio stations within the group. • EI: Equipment ID

An ID given to each unit for identification of each station. The data transmit command transmits data to the Equipment ID set as the route information or Destination ID

#### DI: Destination ID

Specifies the Equipment ID of the target station when no relay station is used in the system.

#### • RT: Route information

Route information to the target station in the system using relay stations. List the route information in the route register or transmit a command character string.

### Channel

If all stations in a system are not set to the same channel, no link will be made.

## 4.1.2 Basic data transmission

When user data is transmitted from the source station towards the target station using data transmit commands, a character string including the data (data receive) is output from the target station and processed by the program of the user controller.

## Example 1 1:1 (1:N) system not using the relay function

When the source station 5F transmits the 5 bytes of data 'ABCDE' to the target station 01 The diagram below shows the case in which the data transmit command 1 is issued.

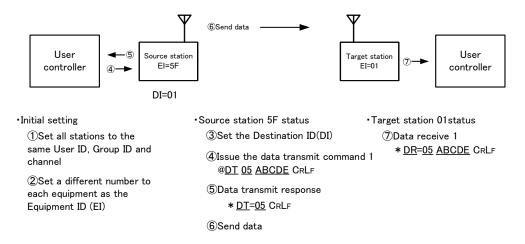

## Example 2 System using the relay function

When the source station 5F transmits the 10 bytes of data '0123ABC\$#4' to the target station 8F via relay stations 01, 02 and 03

With 1:N communication not using relay stations, the route is specified using the Destination ID command '@<u>DI</u>' at the source station. However when relay stations are used, data can be relayed using one of the following.

- 1. Set the route information in the route register using the '@RT' command to specify the relay route.
- 2. Enter the route information directly at the end of the data transmit command '@DT'.

When performing two-way communication, it is necessary to confirm if the data transmitted from the source station is received at the target station without error. The MU-4 has a data transmit command that requests the target station to return the data receive acknowledgment 'ACK'. The diagram below shows a case in which relay stations are used and the data transmit command 2 with ACK is issued.

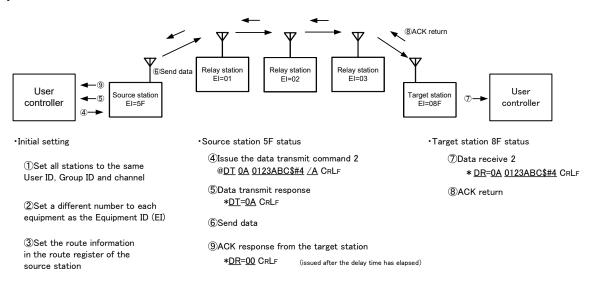

## 4.1.3 The data transmit command

The MU-4 has 3 data transmit commands.

1. Data transmit command 1 2. Data transmit command 2 3. Data transmit command 3

The user can freely decide the format for the data part of the data transmit command. Using data transmit command 3, the received signal level of the received packet data is included at the front of the receiving data (data receive), which is useful for determining the transmission route and so on.

The same can be done with the data transmit command 2 by setting the '@<u>SI</u>' command.

When actually developing a system program, in addition to the transmission process of the user system data such as temperature data and display data, it is necessary to perform various controls. By choosing the transmit command to use depending on the system configuration, it is possible to simplify design of the system protocol and make an easy-to use program.

#### 1. Data transmit command 1

The most basic transmission command mainly used for 1:1 (1:N) systems not using relay stations.

#### 2. Data transmit command 2

A data transmit command for systems using relay stations. It can also be used for 1:1 (1:N) systems not using relay stations.

Command option character for data transmit command 2: '/'

Target station output characters (Data receive): '\*DR'

#### 3. Data transmit command 3

A data transmit command for systems using relay stations. It can also be used for 1:1 (1:N) systems not using relay stations.

The received signal strength (RSSI) of the received packet data is included at the front of the data receive at the target station.

Command option character for the control transmit command 3: '%'

Target station output characters (Data receive): '\*DC'

With the data transmit commands 2 and 3, the method of command notation on the program is different depending on the following cases.

1. Transmission based on route information preset in the route register.

2. Transmission based on route information directly entered in the transmit command.

Example: Transmission using data transmit command 3

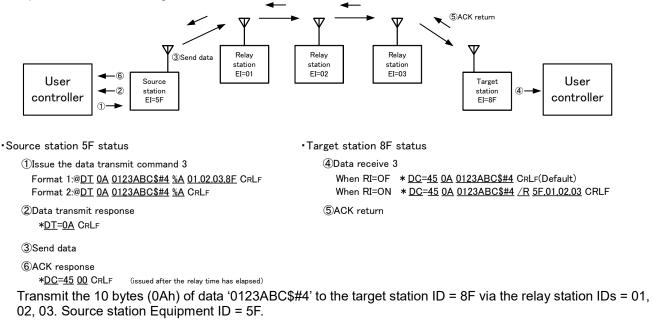

\* '45h' at the front indicates the signal level of the received packet. In this case, it is -69 dBm (45h). For details of the value, refer to the 'RA' command.

## 4.1.4 The link parameters

In order to transmit and receive data, the MU-4 has the following link related parameters.

Link parameters can be specified easily with commands, and they can be changed each time data is sent. In addition, if the source station, relay station, and target station do not all use the same channel, no link will be made.

#### 1. UI: User ID, 16-bit, 0000h to FFFEh (0000h is the ID for testing, and FFFFh cannot be used)

The User ID is an ID given to the MU-4 user for identification of the user system. Communication is not possible unless all equipment within the user system is set with the same User ID. If a user configures multiple systems, use the Group ID for identification. The User ID setting command is '@<u>UI</u> + User ID + password'. The product default User ID is 0000 and this can be used as it is when no particular User ID is required. However, we recommend that you set a User ID to prevent radio interference within a given area. If you require a User ID, please contact Circuit Design, Inc. The 16 User IDs listed in the explanation of User ID command can be used freely.

## 2. GI: Group ID, 8-bit, 00h to FFh

The Group ID is an ID to identify the group within the user system. Set the same Group ID for all equipment within the group. Maintain Group IDs as identification numbers when building other systems. The setting command is '@<u>GI</u>'.

Please contact Circuit Design, Inc. in cases where use of Group IDs is insufficient and you require other User IDs.

## 3. El: Equipment ID, 8-bit, 01h to FFh (FFh is a special operation)

The Equipment ID is an ID for identification of each radio unit. At the source station, enter the Equipment ID of the target station at the end of the route information or as the Destination ID to which to transmit data. At the target station, the Destination ID included in the received packets is automatically compared with the local station EI. The setting command is '@EI'.

#### 4. DI: Destination ID, 8-bit, 00h to FFh (00h and FFh are special operations)

This is used to specify the Equipment ID of the target station in a system not using relay stations. The setting command is '(@DI'). If 00 (DI = 00h) is specified as the Destination ID and data transmit command 1 is issued, all equipment within the same group receives the data at the same time, irrespective of the Equipment ID (Broadcast). If DI = FFh is specified, the data is sent but no station will receive it.

## 5. RT: Route information

This indicates the route to the target station.

The route information lists the Equipment IDs of the relay stations and the Equipment ID of the target station in the route register or data transmit command character string. The route information is used with data transmit commands 2 and 3. There are two ways to transmit data as follows.

• Transmission based on route information set in the route register with the '@RT' command

• Transmission with the route information entered directly in the data transmission command

If only one station is specified in the route information, that station is the target station.

## 6. Channel

If all stations in a system are not set to the same channel, no link will be made.

## 4.1.5 Conditions for establishing a link

A link is established for communications when the following conditions are met simultaneously.

- 1. There are no errors in the received packet
- 2. The User ID and Group ID match
- 3. The Equipment ID specified in the route information or Destination ID and the Equipment ID of the target station match
- 4. The channel used is the same

# 4.2 System Configuration (When the Relay Function is Not Used)

The MU-4 can be used for building 1:1, 1:N, and N:N systems. Several systems can be operated within the same area by separating the channels used.

Equipment IDs from 01h to FEh can be specified, and a maximum of 254 MU-4 units can be connected in 1 group. With 1:1 (1:N) communication, the Destination ID is specified and data is transmitted with data transmit command 1, however in this case set the route register to "relay function disabled = 'NA'" using the '@RT' command.

## 4.2.1 Communication within a group (1:N and N:N systems)

Set the same User ID and Group ID for one group. If the Destination ID specified at the source station and the Equipment ID of the target station match, data (data receive) is output from the target station.

The diagram below shows a 1:N system, although it is also possible to build an N:N system in which all the units have an equal relationship.

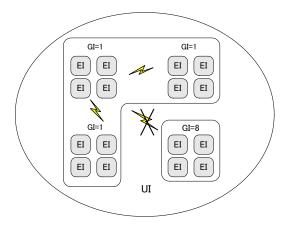

| Item name |              | Size   | ID value  | Content        |
|-----------|--------------|--------|-----------|----------------|
| UI        | User ID      | 2bytes | 0000-FFFE | Set a password |
| GI        | Group ID     | 1byte  | 00~FF     | No. 0 to 255   |
| EI        | Equipment ID | 1byte  | 01~FE     | No. 1 to 254   |

 $\$ Group ID and Equipment ID can be set freely within the range above.

XAII equipment in the system has the same frequency channel. Communication is not possible between different Group IDs.

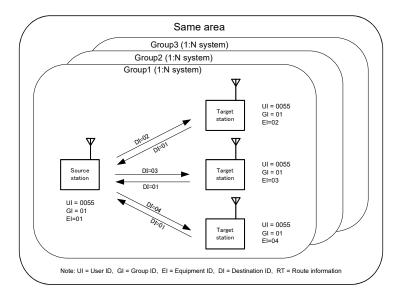

## ♦ Communication between groups

By changing the Group ID for transmitting, it is possible to communicate with another group.

## ♦ Broadcast communication

If the Destination ID is specified as 00h at the source station and data is transmitted, all target stations will receive the data at the same time, irrespective of the Equipment ID.

# 4.3 System Configuration (When the Relay Function is Used)

With 1 hop communication, the Destination ID is used as a link parameter. However with multi-hop communication using the relay function, data is transmitted based on the route information set in the route register with the '(@RT') command or based on route information entered directly in the '(@DT') command. When using the relay function, use data transmit command 2 or 3.

The MU-4 relay function does not perform retry between each station for data. The data from the source station is transmitted at once through to the target station. When reliability is required for data transmission, use the '@DT' command (/A, /B, %A, %B command options) that has an ACK response. It is possible to set a maximum of 10 relay stations.

## 4.3.1 Transmission with the route register route information

The diagram below is an example of transmission based on route information set in the route register. Route information is set only in the source station. In this case, use only the command option '/A' or '%A' for the '@DT' command.

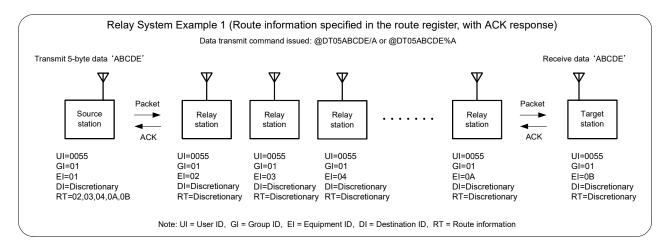

## 4.3.2 Transmission with the route information entered in the transmit command

The diagram below is an example of transmission with the route information entered directly in the command option line of the '<u>@DT</u>' command. Enter the route information in the '<u>@DT</u>' command issued after '/A' or '%A'. In this case, the route information set in the route register is ignored.

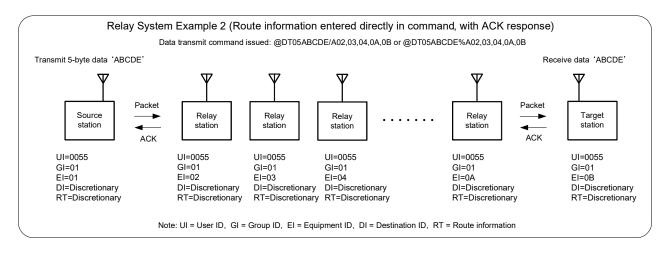

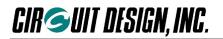

## 4.3.3 1:N relay system

The diagram below shows a 1:N system using the relay function, in which communication is performed with several target stations at a remote location.

In the diagram, the route information is entered directly in the transmit command, however communication is also possible using the route register content.

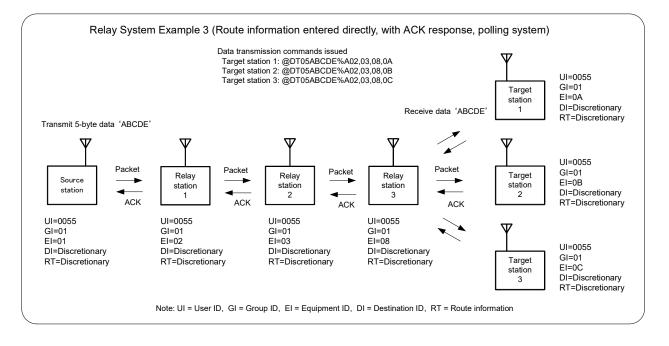

## **Broadcast communication**

If data is transmitted after Equipment ID = 00h as the last number in the route of the source station route information settings, all target stations receive the data at the same time, irrespective of the Equipment ID. The command for the system in the diagram above is as follows.

Control transmit command 3: <u>@DT 05 ABCDE %R 02,03,08,00</u>

However, note that the data is transmitted in a range to which the radio waves reach from the last relay station (relay station 3). In other words, relay station 2 also receives the data at the same time.

Also, do not use commands with ACK responses (command options: /A, /B, %A, and %B) in the transmit command since these cause radio wave collisions.

# 4.4 Modes

The MU-4 has the following 3 modes.

- 1. Command mode (standard mode)
- 2. Text mode (for testing)
- 3. Binary mode (for testing)

Transmitting and receiving data is usually performed in the command mode. Use this mode when you build your system. The text mode and binary mode are provided as testing modes, however you can also make applications within the range of these functions.

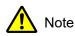

When configuring your system, ensure that the source station and target station are in the same mode. In addition, ensure that the relay function is used in the command mode.

# 4.4.1 Command mode

This is the basic mode for sending and receiving user data by radio.

The MU-4 commands consist of commands for transmitting and receiving data, and commands for control of the parameters of the MU-4 unit itself. Changing the parameters, mode, and channel of the main unit cannot be performed in the binary mode or text mode. Consider how to enable mode switching at the hardware design stage. Control of the radio component is performed automatically by the MU-4, so you do not need to pay attention to this aspect.

255 bytes of user data can be sent at one time.

It is convenient to use data transmit commands 1 and 2 for transmission of user system data and data transmit command 3 if control is needed to transmit the data. The user can freely decide the format of those transmit commands.

With transmit commands 2 and 3, it is possible to request return of an 'ACK signal' to show that the data is correctly received at the target station. In addition, it is possible to output the same data from the relay station as from the target station. This makes it possible to synchronize the system.

When the MU-4 receives data, since only correctly received data is output to the user application as a data receive, it is processed on the user side properly.

## 4.4.2 Text mode (for testing)

This mode is used to check operation using RS232C communication software on a PC.

Text data can be input and output directly. This mode is convenient for transmitting and receiving characters entered using a keyboard. Always add the  $C_{RLF}$  code as a terminator at the end of the character string. When the MU-4 detects this terminator, it starts data transmission. Ensure that the maximum number of characters input is within 255 bytes. The  $C_{RLF}$  code (0Dh, 0Ah) and Esc code (1Bh) cannot be sent by radio. However, the  $C_{RLF}$  code is attached to the end of the data output from the target station as a terminator.

# 4.4.3 Binary mode (for testing)

This mode is used to check operation using RS232C communication software on a PC.

All 8-bit codes (00h to FFh) can be transmitted and received as data. 255 bytes of binary data can be input or output directly at one time.

The input character string (max. 255 characters) is buffered until the buffer is filled with 255 characters, or until the value set for the period during which no data is input is reached, and the character string is framed and transmitted. The setting for the period during which no data is input is performed with the '@<u>TB</u>' command.

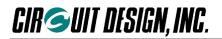

## 4.4.4 Mode setting

#### When the MODE terminal is at High level

The MU-4 is set to the command mode irrespective of the setting in the mode register. The recommended operation mode of the MU-4 is the command mode. When setting the MODE terminal to Low to switch to other modes, preset the mode register.

#### When the MODE terminal is at Low level

- 1. In the command mode if the '@<u>MD</u> <u>TX</u>' command is issued, the MU-4 mode register is set to 'TX', which is the text mode. Issuing the ESC code returns from the text mode to the command mode.
- In the command mode if the '@MD BI' command is issued, the MU-4 mode register is set to 'BI', which is the binary mode. To switch from the binary mode to the command mode, turn off the power supply of the MU-4 briefly or reset the hardware.
   If the BI mode is fixed in the EEPROM using the command option '/W', the MU-4 cannot be set to the command mode without initializing it.

To initialize the MU-4, set the INI terminal to Low and turn on the power, and after turning off the power briefly, set the INI terminal to High and turn on the power again.

3. By setting the MODE terminal to High level, the MU-4 can be set to the command mode whatever the setting in the MU-4 mode register (irrespective of the current mode).

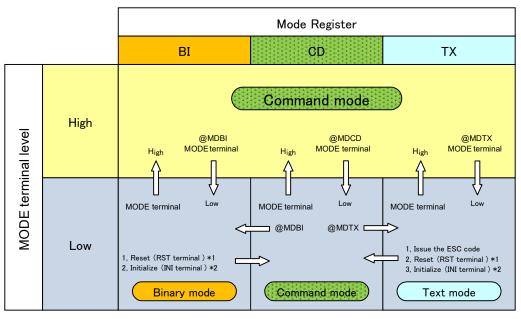

# Mode relationship diagram

\*1: When the mode is set in the RAM \*2: When the mode is fixed in the EEPROM

\* BI: Binary mode

CD: Command mode

TX: Text mode

\* The brackets () in the diagram indicate use of an RS232C driver. When using RS232C communication software on a PC, the DTR line is always at H level and the MODE terminal is at L level.

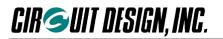

# 4.5 Resetting

If you are uncertain about the various settings of the MU-4, return them to the settings at the time the power was turned on.

- The internal CPU is reset by any of the following.
  - 1. Set the reset (RST) terminal of the MU-4 to 1 ms period Low level.
  - 2. Issue the software reset command '@SR'.
  - 3. The target station can be reset using an extended command.

# 4.6 Initializing

Return the unit to the factory default settings if communication with the MU-4 is not possible or if you are uncertain of the internal settings.

- The internal CPU is initialized with any of the following.
  - 1. Set the INI terminal of the MU-4 to Low level and turn on the power. Then turn off the power, and after setting to the INI terminal to open, turn it on again.
  - 2. Issue the initialize command '@IZ'. After issuing it, always issue the software reset command '@SR'.
- After initialization, the main parameter values (default values) are as follows. For details of the default values, refer to the relevant command in the manual.
  - 1. Link parameters
  - User ID: UI = 0000, Group ID: GI = 00, Equipment ID: EI = 01, Destination ID: DI = 01, Channel = 1 channel 2. UART parameters
  - Baud rate = 19,200 bps, parity = none, stop bit = 1
  - 3. Internal operation parameters
  - Mode = command

# 4.7 Changing Channels

It is possible to change the channels used when the system is in operation.

This is done by changing the channels of the specified target station individually, or by changing the channels of all stations specified in the route information at once.

The channel changing function uses radio commands. Before changing the channel, always check that a data link is possible. However, since wireless errors may also occur in this case, changing the channel may not always be possible. Exercise prudence when changing channels.

# 4.8 Standby Mode

The MU-4 is equipped with a standby mode to save power. To switch to the standby mode, issue the '@<u>SY</u>' command. The MU-4 is set to the standby mode immediately after the command is received.

There is no response to this command. After issuing the standby command, set the RXD, CTS, MODE, INI, and RESET terminals to High level. Once switched to the standby mode, the TXD, RTS, RX-MON, TX-LED, RX-LED terminals are set to High level. The setting information set until immediately before switching to the standby mode is retained as it is and is still effective after returning to the normal mode.

To return from the standby mode to the normal mode, set the CTS signal line (RTS signal line on the control side) from High level to Low level.

|              | Consumption current        | Recovery time |
|--------------|----------------------------|---------------|
| Standby mode | 4 mA (at 3 V power supply) | 50 ms         |

# 4.9 Antenna Power Setting

The MU-4 is equipped with an antenna power switching function which can lower the antenna power (output power) from 10 mW to 1 mW. When communicating in a small area, setting the unit to 1 mW makes it possible to share radio wave resources effectively with many systems. To lower the power, issue the '@PW' command.

# **4.10 Communication Protocols**

The MU-4 has a standard protocol and error correction protocols. Of the error correction protocols, the interleave method has stronger error correction ability.

- 1. Standard protocol: A protocol normally used when error correction is not performed.
- 2. Error correction protocol: Communication with error correction using Reed-Solomon code.
- 3. For error correction protocols, there are three types of protocol 'without interleave' 'with interleave 1' and 'with interleave 2'.

\* To set the communication protocol to the error correction protocol (error correction on), set to 'ON', 'I1' or 'I2' using the '<u>@EC</u>' command with the '/W' command option.

\* The standard protocol is a protocol used when the error correction protocol is off.

## ◆ The error correction protocol

An error correction function with Reed-Solomon codes which corrects errors on the receiver side.

Reed-Solomon codes are effective in an environment where bust errors occur and reliable communication is required. In conventional communication systems, if an error occurs in the data sent between radios, the sent packet is discarded and a new packet must be sent, but by using error correction protocols for communication, the number of retries can be considerably reduced. However note that the communication speed with error correction is lower due to internal processing. Use the standard protocol if communication speed is important.

## Effective radio communication speed (actual measurement value when transmitting 8,352 bytes)

- 1. Standard protocol: 3,400 bps
- 2. Error correction protocol (without interleave): 2,300 bps

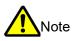

\*Basically communication is only possible between the same protocols.

# 4.11 EEPROM readout error

When turning the power on, the MU-4 reads out the setting values previously written along with the internal parameter values from the EEPROM.

The setting values in the EEPROM can be rewritten with the command /W option, however, if the power is turned off during rewriting, the data will be corrupted.

If an error occurs when the MU-4 reads out the EEPROM data, an error response will be returned.

#### \*ER=5x error

This error means the corrupted data in the EEPROM was corrected by the internal error correction function.

#### \*ER=4x error

This error means the EEPROM contains multiple corrupted data which cannot be corrected by the internal error correction function.

For details of the error response, refer to the error code list.

#### EEPROM data blocks shown in the error response

The EEPROM data consists of 4 blocks from Block 0 to Block 3.

Block 0 and Block 2 are user data areas.

When an error of \*ER = 5x occurs in these blocks, the data error has already been corrected by the error correction function. After confirming that the values of the restored data are correct, you can continue to use the MU-4 as it is. If you get an error of \*ER = 4x in these blocks, initialize the MU-4 and then set the values again.

Block 1 and Block 3 are the data areas for the system.

When an error of \*ER = 5x occurs in these blocks, the system data error has been corrected by the error correction function. You can continue to use the MU-4 as it is.

If you get an error of \*ER = 4x in these blocks, the system data area has been corrupted.

When a transmission-related command is issued in this state, an information response '\*IR = 02: EEPROM

System data error' is returned, and the MU-4 will not perform transmission operation.

The initialize function will also be disabled.

In this instance, it will be necessary to contact Circuit Design for a replacement.

# CIRGUIT DESIGN, INC.

# Chapter 5 Commands, Responses and Receives

# 5.1 About the Command, Response and Receive

When the source station MU-4 receives a command from the user controller, it returns a command response to the user controller as an acknowledgment of command receipt. At the same time, it performs processing corresponding to the command. The commands, responses and receives the MU-4 uses are as follows.

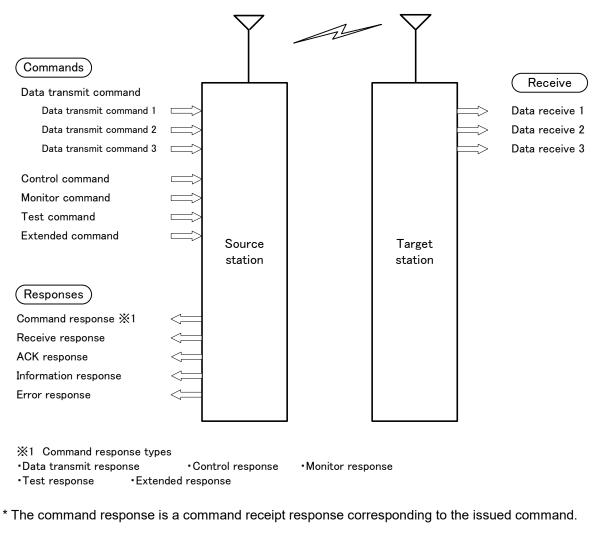

| Command issued        |  |
|-----------------------|--|
| Data transmit command |  |
| Control command       |  |
| Monitor command       |  |
| Test command          |  |
| Extended command      |  |

- Command responses
- $\rightarrow$  Data transmit response
- $\rightarrow$  Control response
- $\rightarrow$  Monitor response
- $\rightarrow \text{Test response}$
- $\rightarrow$  Extended response

## 1. Data transmit command, data transmit response and data receive

The data transmit commands are commands to transmit user data from the source station. The target station outputs a data receive corresponding to the data transmit command issued. There are three types of transmit command - data transmit command 1, data transmit command 2 and data transmit command 3.

## Example 1 Data transmit command 1 (For 1:1 and 1:N systems)

It is also possible to receive an ACK response.

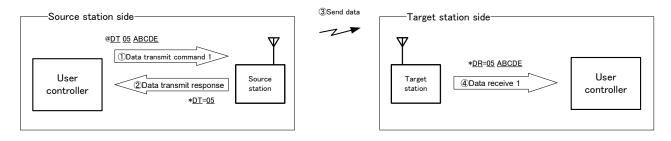

# Example 2 Data transmit command 2 (Using the relay function, with ACK, route information specified in the route register)

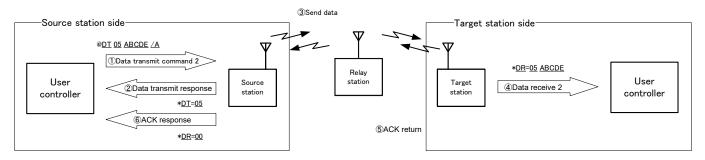

# Example 3 Data transmit command 3 (Using the relay function, with ACK, route information entered in command)

RSSI information is included at the front of the data receive. The RSSI level of the signal received at the target station is included at the front of the ACK response.

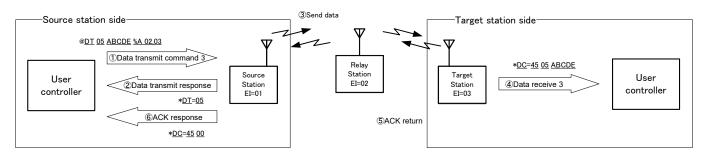

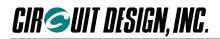

## 2. Control command and control response

Commands and responses for controlling the various operations of the MU-4.

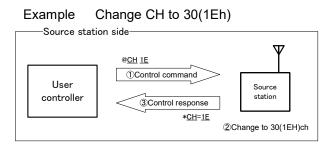

# 3. Monitor command and monitor response

Commands and responses for performing the various monitoring functions.

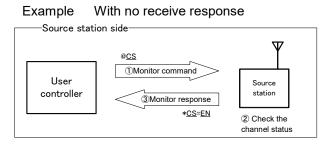

## Example With receive response

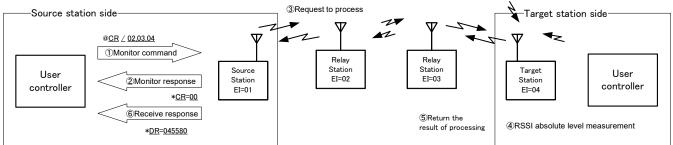

## 4. Test command and test response

Commands and responses for performing the various test functions.

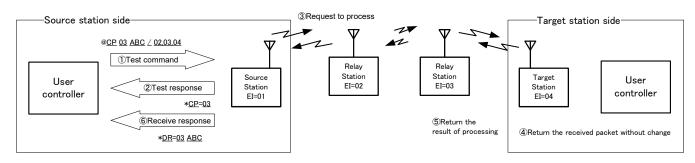

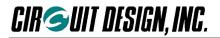

#### 5. Extended command and extended response

Commands and responses for performing the extended functions.

#### Example Change the CH of the target station to 07

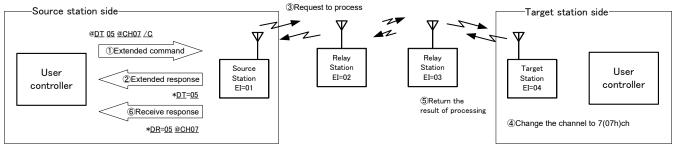

#### 6. Receive response

When issuing the monitor command and extended command, processing is performed at the target station and the result is returned to the source station. This processing result is output from the source station as a receive response.

#### 7. ACK response

When issuing the extended command and so on, an 'ACK' is returned to show that the target station received the command. This 'ACK' is output from the source station as an ACK response.

#### 8. Information response

An information response returned from the MU-4 itself.

#### 9. Error response

A response returned if there are errors in the format of the transmit command, control command and so on.

# 5.2 Command, Response and Receive Table

\* In the table below, xx and XX, and XXXX are 2 and 4 digit hex values respectively. w indicates ASCII characters or byte data.

# 5.2.1 Data transmit commands and data transmit responses

| Command name                                        | Command format            | Data transmit response format<br>(Command response) | Page<br>reference |
|-----------------------------------------------------|---------------------------|-----------------------------------------------------|-------------------|
| Data transmit command 1<br>(no relay function)      | @DT XX wwww               | * <u>DT</u> = <u>XX</u>                             | 36                |
| Data transmit command 2<br>(Relay function, no ACK) | @ <u>DT XX wwww /R</u> *1 | * <u>DT</u> = <u>XX</u>                             | 37                |
| Data transmit command 2<br>(Relay function, ACK)    | @ <u>DT XX wwww /A</u> *2 | * <u>DT</u> = <u>XX</u>                             | 37                |
| Data transmit command 3<br>(Relay function, no ACK) | @ <u>DT XX wwww %R</u> *3 | * <u>DT</u> = <u>XX</u>                             | 40                |
| Data transmit command 3<br>(Relay function, ACK)    | @ <u>DT XX wwww %A</u> *4 | * <u>DT</u> = <u>XX</u>                             | 40                |

\*1, 2: The options /S and /B output data at relay stations.

\*3, 4: The options %S and %B output data at relay stations.

## 5.2.2 Data receives

A receiving data output from the target station.

Note that the data receive character string depends on the data transmit command issued from the source station.

| Receive name                           | Receive format                                | Corresponding command                           | Page<br>reference |
|----------------------------------------|-----------------------------------------------|-------------------------------------------------|-------------------|
| Data receive 1                         | * <u>DR</u> = <u>XX</u> <u>wwww</u> *1        | Data transmit command 1 (@ <u>DT</u> )          | 36                |
| Data receive 2                         | * <u>DR</u> = <u>XX</u> <u>wwww</u> *1        | Data transmit command 2 (@ <u>DT</u> <u>/</u> ) | 37                |
| Data receive 2 (With RSSI information) | * <u>DS</u> = <u>xx XX</u> <u>wwww</u> *2     | Data transmit command 2 (@ <u>DT</u> <u>/</u> ) | 37                |
| Data receive 3                         | * <u>DC</u> = <u>xx</u> <u>XX</u> <u>wwww</u> | Data transmit command 3 (@ <u>DT</u> <u>%</u> ) | 40                |

\*1: When the mode setting with RF received signal level information SI is OF.

\*2: When the mode setting with RF received signal level information SI is ON.

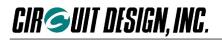

# 5.2.3 Control commands and control responses

| Command type                      | Command name                                           | Command format        | Control response format<br>(Command response) | Page<br>reference |
|-----------------------------------|--------------------------------------------------------|-----------------------|-----------------------------------------------|-------------------|
|                                   | User ID setting                                        | @ <u>UI XXXX,XXXX</u> | * <u>UI</u> = <u>XXXX</u>                     | 49                |
|                                   | Group ID setting                                       | @ <u>GI XX</u>        | * <u>GI</u> = <u>XX</u>                       | 45                |
| Radio link<br>related setting     | Equipment ID setting                                   | @ <u>EI XX</u>        | * <u>EI</u> = <u>XX</u>                       | 45                |
| and acquisition commands          | Destination ID setting                                 | @ <u>DI XX</u>        | * <u>DI</u> = <u>XX</u>                       | 44                |
|                                   | Relay route designation                                | @ <u>RT XX,XX,,XX</u> | * <u>RT</u> = <u>XX,XX,,XX</u>                | 47                |
|                                   | Channel setting                                        | @ <u>CH</u> <u>XX</u> | * <u>CH</u> = <u>XX</u>                       | 43                |
| UART parameter                    | UART baud rate setting                                 | @ <u>BR</u> <u>ww</u> | * <u>BR</u> = <u>ww</u>                       | 43                |
| setting                           | UART parity setting                                    | @ <u>PB</u> <u>ww</u> | * <u>PB</u> = <u>ww</u>                       | 45                |
| commands                          | UART stop bit setting                                  | @ <u>SB</u> <u>ww</u> | * <u>SB</u> = <u>ww</u>                       | 47                |
|                                   | Operation mode setting                                 | @ <u>MD</u> <u>ww</u> | * <u>MD</u> = <u>ww</u>                       | 45                |
|                                   | Command mode input waiting time setting                | @TC XX                | * <u>TC</u> = <u>XX</u>                       | 49                |
|                                   | Time without input in the binary mode setting          | @ <u>TB XX</u>        | * <u>TB</u> = <u>XX</u>                       | 48                |
|                                   | Attach route information mode setting                  | @ <u>RI ww</u>        | * <u>RI</u> = <u>ww</u>                       | 46                |
|                                   | Response display mode setting                          | @ <u>RM</u> <u>ww</u> | * <u>RM</u> = <u>ww</u>                       | 46                |
|                                   | Program version acquisition                            | @ <u>VR</u>           | * <u>VR</u> = <u>XX</u> <u>wwww</u>           | 49                |
| Operation setting and information | Serial number acquisition                              | @ <u>SN</u>           | * <u>SN</u> = <u>wwwwwwww</u>                 | 48                |
| acquisition<br>commands           | Reset                                                  | @ <u>SR</u>           | * <u>SR</u> = <u>00</u>                       | 48                |
|                                   | Initialize                                             | @ <u>IZ</u>           | * <u>IZ</u> = <u>00</u>                       | 45                |
|                                   | Standby mode setting                                   | @ <u>SY XX</u>        | No response                                   | 48                |
|                                   | Mode setting with RF received signal level information | @ <u>SI ww</u>        | * <u>SI</u> = <u>ww</u>                       | 47                |
|                                   | Receive route information use setting                  | @ <u>RR</u> <u>ww</u> | * <u>RR</u> = <u>ww</u>                       | 46                |
|                                   | Antenna power setting                                  | @ <u>PW ww</u>        | * <u>PW</u> = <u>ww</u>                       | 46                |
|                                   | Error correction protocol setting *1                   | @ <u>EC</u> <u>ww</u> | * <u>EC</u> = <u>ww</u>                       | 44                |

\*1: The protocol used when the error correction protocol is off is defined as a standard protocol.

# 5.2.4 Monitor commands and monitor responses

| Command name                                               | Command<br>format | Monitor response format (Command response) | Response type       | Page<br>reference |
|------------------------------------------------------------|-------------------|--------------------------------------------|---------------------|-------------------|
| RSSI absolute level measurement                            | @ <u>RA</u>       | * <u>RA</u> = <u>XX</u>                    | No response         | 52                |
| Target station all channel RSSI absolute level measurement | @ <u>CA</u>       | * <u>CA</u> = <u>00</u>                    | Receive<br>response | 50                |
| Target station RSSI absolute level measurement             | @ <u>CR</u>       | * <u>CR</u> = <u>00</u>                    | Receive<br>response | 51                |
| All channel RSSI absolute level measurement                | @ <u>RC</u>       | * <u>RC</u> = <u>XXXX</u>                  | No response         | 52                |

\*RSSI: Received Signal Strength Intensity

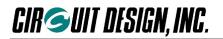

## 5.2.5 Test commands and test responses

| Command name                      | Command format      | Test response format<br>(Command response) | Response type    | Page<br>reference |
|-----------------------------------|---------------------|--------------------------------------------|------------------|-------------------|
| Test data continuous transmission | @ <u>CT ww</u>      | * <u>CT</u> = <u>ww</u>                    | No response      | 53                |
| Packet test                       | @ <u>CP XX wwww</u> | * <u>CP</u> = <u>XX</u>                    | Receive response | 53                |

## 5.2.6 Extended commands and extended responses

| Command function                                                        | Command format                                  | Extend response format<br>(Command response)       | Response type    | Page<br>reference |
|-------------------------------------------------------------------------|-------------------------------------------------|----------------------------------------------------|------------------|-------------------|
| Target station channel change<br>Fixing the change in internal EEPROM   | @ <u>DT</u> 05 @CH XX /C<br>@DT 07 @CH XX /W /C | * <u>DT</u> = <u>05</u><br>* <u>DT</u> = <u>07</u> | ACK response     | 55                |
| Multiple station channel change<br>Fixing the change in internal EEPROM | @ <u>DT</u> 05 @CH XX /F<br>@DT 07 @CH XX /W /F | * <u>DT</u> = <u>05</u><br>* <u>DT</u> = <u>07</u> | Control response | 56                |
| Target station test data issue                                          | @ <u>DT 05 @CT XX /C</u>                        | * <u>DT</u> = <u>05</u>                            | ACK response     | 57                |
| Target station reset                                                    | @ <u>DT 03 @SR /C</u>                           | * <u>DT</u> = <u>03</u>                            | ACK response     | 58                |
| Resetting multiple stations at ones                                     | @ <u>DT 03 @SR /F</u>                           | * <u>DT</u> = <u>03</u>                            | Control response | 58                |

#### 5.2.7 Receive response

When issuing the monitor command and extended command, processing is performed at the target station and the result is returned to the source station. This processing result is output from the source station as a receive response. The content of the receive response depends on the command issued. For details, refer to the explanation of the relevant command.

## 5.2.8 ACK response

When issuing the extended command and so on, an 'ACK' is returned to show that the target station received the command. The 'ACK' is output from the source station as an ACK response. The content of the ACK response depends on the command issued. For details, refer to the explanation of the relevant command.

## 5.2.9 Error response

A response returned if there are errors in the format of the transmit command, control command and so on.

CIRGUIT DESIGN, INC.

# **5.3 Save Setting Command Options**

By specifying the option '/W' as continuation of a command, command values can be fixed in the EEPROM within the MU-4. The next time the power is turned on, the contents of the EEPROM are set to the initial values. The time required for conversion is 65 ms.

The commands that can specify the option '/W' are as follows.

BR, CH, CT, DI, EC, EI, GI, MD, PB, PW, RI, RM, RR, RT, SB, SI, TC, TB, UI

Example: Fix the User ID as 0000h (UI=0000 is for testing)

| Control command:  | <u>@UI 0000,0B27 /W</u> CrLF   |
|-------------------|--------------------------------|
| Control response: | * <u>WR</u> = <u>PS</u> CRLF   |
|                   | * <u>UI</u> = <u>0000</u> CrLF |

Example: Set the channel to ch 16 and fix it.

| Control command:  | @ <u>CH</u> <u>10 /W</u> CRLF |
|-------------------|-------------------------------|
| Control response: | * <u>WR</u> = <u>PS</u> CrLF  |
|                   | * <u>CH</u> = <u>10</u> CrLF  |

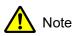

- 1. The command parameter is applied immediately after the command to change it is issued. In particular, note that if the UART related parameters are changed, communication will not be possible unless the UART parameters on the control side are also changed.
- 2. The maximum number of EEPROM conversions is 1,000,000. Do not design a program which needs to be rewritten repeatedly.
- 3. Do not issue other commands during conversion of the EEPROM.

# 5.4 Command, Response and Receive details

- The default value In the explanation below, "Default" value is the factory setting set using the 'INI' terminal or by issuing the initialize command.
- The terminator In the explanation below, the terminator, which is the characters that indicate the end of the command and response, is the symbol 'CrLF'. 'CrLF': Cr (carriage return: 'Cr' = 0Dh) + LF (line feed:  $L_F' = 0Ah$ )

## 5.4.1 Data transmit commands, responses and data receives

## Data transmit command basic format

Prefix + command name + value + data + command option + terminator

Prefix: '@'=40h, a code that indicates the start of the command string. Command name: The 2 ASCII characters 'DT'. Specified with upper case or lower case characters. Value: Specifies user data size with a hexadecimal number. Data: Byte sequence of user data. Command option: Specifies the operation of the command and route information.

♦ Data transmit command code (Transmission of 6-byte data)

| Command string             | , | Hexadecimal code actually sent to the MU-4 |
|----------------------------|---|--------------------------------------------|
| @ <u>DT 06</u> abc123 CRLF |   | 40,44,54,30,36,61,62,63,31,32,33,0D,0A     |

## Data transmission response basic format

Prefix + command name + '=' + value + terminator

Prefix: '\*' = 2Ah, a code that indicates the start of the response string. Command name: The ASCII characters 'DT'. Value: The size of data received with the 'DT' command

♦ Data transmit response code (255-byte data transmission) Hexadecimal code actually issued from the MU-4 Transmit response character string \*DT = FF CRLF 2A,44,54,3D,46,46,0D,0A

## Data receive basic format

Prefix + data receive name + '=' + value 1 + value 2 + data + option data + terminator

Prefix: '\*' = 2Ah, a code that indicates the start of the response string. Data receive name: The 2 ASCII characters 'DR','DC' or 'DS'. Value 1: 1 byte hexadecimal value to show the RSSI information. Specified by 2 ASCII characters. Value 2: 1 byte hexadecimal value to show the size of the user data. Specified by 2 ASCII characters. Data: Byte sequence of user data. Option data: Route information and the like.

♦ Data receiver code

\*DR = 06 abc123 CRLF

Data receive (receiving data) character string Hexadecimal code actually returned from the MU-4 2A,44,52,3D,30,36,61,62,63,31,32,33,0D,0A

## 5.4.1.1 @DT Data transmit command 1

The data transmit command 1 '@<u>DT</u>' is a command used for systems that do not use the relay function. Data is transmitted towards the target station set as the Destination ID at the source station.

#### 1. When the relay function is not used

When the source station MU-4 receives the command from the user controller, it returns a command response as acknowledgment of receipt of the command. At the same time, it starts wireless data transmission. The target station MU-4 outputs the data receive 1 in the '\*<u>DR</u>' format.

Format: '@' + 'DT' + data size + data + 'CRLF'

- Data size is specified by 2 hexadecimal ASCII characters. The maximum data size that can be sent at one time is 255 bytes.
- The data is a numerical value up to 00h to FFh.
- The data is sent to the target station set in the Destination ID: '@DI'

Format '@DT' ss DD....D 'CRLF'

ss: Shows the data size in 2 hexadecimal digits Value: 00h to FFh

DD...D: D expresses 1-byte data. Value: 00h to FFh, amount of data: maximum 255 bytes

Example: Transmit the 10 bytes of data (0Ah) '0123ABC%#\$' to the target station set in the Destination ID. The target station Equipment ID = 01h. The source station Equipment ID = 5Fh.

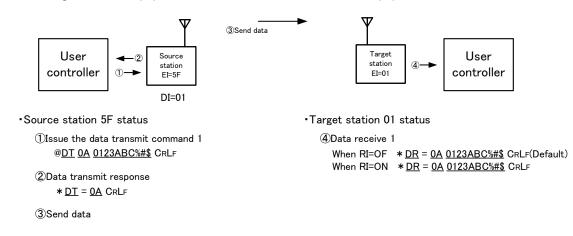

#### ♦ Data receive 1 (Target station output)

Example: Receives 5-byte user data (05h) 'ABCDE'

Source station = 01, relay stations = 02, when the received signal level is -69 dBm (45h)

| Data transmit command 1: | @ <u>DT</u>                                |
|--------------------------|--------------------------------------------|
| When SI is OF            | * <u>DR</u> = <u>05</u> <u>AB</u>          |
| When SI is ON            | * <u>DS</u> = <u>45</u> <u>05</u> <u>/</u> |

@<u>DT</u> 05 <u>ABCDE</u> CRLF \*<u>DR</u> = <u>05 ABCDE</u> CRLF (default) \*DS = 45 05 ABCDE CRLF

\*SI = Attach RSSI information mode

### 5.4.1.2 @DT.../ Data transmit command 2

Data transmit command 2 '@<u>DT</u>...<u>/</u>' is a command for the system using relay stations. Data transmit command 2 is provided to handle mainly user system data.

- The format of this command assumes the relay function, but can also be used for systems that do not use the relay function. With 1:1 communication, set only one Equipment ID for the target station at the end of the route information.
- If the attach RF received signal level mode setting command '@<u>SI</u>' is used, received signal level
  information for the packet is attached to the front of the data receive of the target station in response to data
  transmit command 2.
- There is also a method of notation where data transmit command 2 makes the target station return data receive acknowledgement 'ACK'.

#### 1. Receive confirmation acknowledgement: no request for ACK

When the source station MU-4 receives data transmit command 2 '@DT.../R' from the user controller, it returns a command response as an acknowledgment of command receipt. At the same time, it starts wireless data transmission. The target station MU-4 outputs data receive 2 in the '\*DR' format. This command does not request the target station to return a data receive acknowledgment 'ACK'.

Format 1: '@' + 'DT' + data size + data + '/R' + route information + 'CRLF' Format 2: '@' + 'DT' + data size + data + '/R' + 'CRLF'

Details

Format '@DT' ss.DD....D '/R' rr,rr,...,rr 'CRLF'

ss: Shows the data size in 2 hexadecimal digits and ASCII characters. Value: 00h to FFh, maximum 255 bytes DD...D: D expresses 1-byte data. Value: 00h to FFh, amount of data: maximum 255 bytes rr,rr,...,rr: Shows the route information in 2 hexadecimal digits and ASCII characters. Value: 00h to FEh, number of relay stations maximum 10 units

- With Format 1, the route information is entered directly in the command.
- With Format 2, transmission is based on route information set in the route register with the RT command or on the content of the Destination ID. When entering the route information, enter the Equipment ID of the target unit at the end. If no route information is set (NA set for the RT command), the equipment set as the Destination ID will be the target station.
- To output the same data from all currently connected relay stations, issue the command with '/S' instead of '/R'.

Example: Transmit the 10-byte (0Ah) data '0123ABC\$#4' to target station ID = 8F via relay station IDs = 01, 02, 03. The source station Equipment ID = 5F.

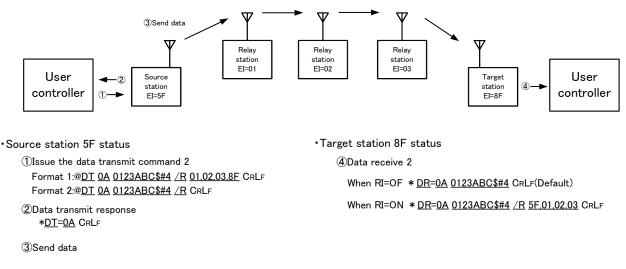

\* The relay stations output the same data as from the target station with '/S'.

CIRGUIT DESIGN, INC.

#### ♦ Data receive 2

Example: Receives 5-byte user data (05h) 'ABCDE'

Source station = 01, relay stations = 02, target station=03, when the received signal level is -69 dBm (45h)

| Data transmit command 2 without ACK: @DT 05 ABCDE /R 02,03 CRLF |                                                              |  |
|-----------------------------------------------------------------|--------------------------------------------------------------|--|
| When RI=OFF (default)                                           |                                                              |  |
| When SI=OFF                                                     | * <u>DR</u> = <u>05</u> <u>ABCDE</u> CRLF(default)           |  |
| When SI= ON                                                     | * <u>DS</u> = <u>45</u> 05 <u>ABCDE</u> CRLF                 |  |
| When RI=ON                                                      |                                                              |  |
| When SI=OFF                                                     | * <u>DR = 05 ABCDE /R 01,02</u> CRLF                         |  |
| When SI= ON                                                     | * <u>DS</u> = <u>45</u> 05 <u>ABCDE</u> <u>/R 01,02</u> CRLF |  |
| * DI A(1) I                                                     |                                                              |  |

\* RI = Attach route information mode, SI = Attach RSSI information mode

#### 2. Receive confirmation acknowledgement: with request for ACK

When the source station MU-4 receives the data transmit command 2 '@<u>DT</u>.../<u>A</u>' from the user controller, it returns a response as an acknowledgment of receipt of the command. At the same time, it starts wireless data transmission. The target station MU-4 outputs the data receive 2 in the '\*DR' format. This command requests the target station to return a data receive acknowledgment 'ACK'.

Format 1: '@' + 'DT' + data size + data + '/A' + route information + ' $C_{RLF}$ ' Format 2: '@' + 'DT' + data size + data + '/A' + ' $C_{RLF}$ '

Details

Format '@DT' ss DD....D '/A' rr,rr,...,rr 'CRLF'

ss: Shows the data size in 2 hexadecimal digits and ASCII characters. Value: 00h to FFh, maximum 255 bytes

DD...D: D expresses 1-byte data. Value: 00h to FFh, amount of data: maximum 255 bytes

rr,rr,...,rr: Shows the route information in 2 hexadecimal digits and ASCII characters. Value: 00h to FEh, number of relay stations maximum 10 units

- With Format 1, the route information is entered directly in the command.
- With Format 2, transmission is based on route information set in the route register with the RT command or on the content of the Destination ID. When entering the route information, enter the Equipment ID of the target unit at the end. If no route information is set (NA set for the RT command), the equipment set as the Destination ID will be the target station.
- To output the same data from all currently connected relay stations, issue the command with '/B' instead of '/A'.
- Example: Transmit the 10-byte (0Ah) data '0123ABC%#4' to target station ID = 8F via relay station IDs = 01, 02, 03, and get ACK from the target station. The source station Equipment ID = 5F.

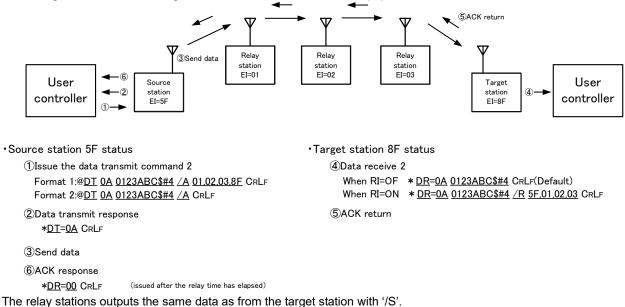

# CIRGUIT DESIGN, INC.

#### ♦ Data receive 2 (Target station output)

Example: Receives 5-byte user data (05h) 'ABCDE'

Source station = 01, relay station = 02, target station=03, when the received signal level is -69 dBm (45h)

| Data transmit command 2 with ACK: | @DT 05 ABCDE /A 02,03 CRLF                                    |
|-----------------------------------|---------------------------------------------------------------|
| When RI=OFF (default)             |                                                               |
| When SI=OFF                       | * <u>DR</u> = <u>05</u> <u>ABCDE</u> CRLF(default)            |
| When SI= ON                       | * <u>DS</u> = <u>45</u> 05 <u>ABCDE</u> CRLF                  |
| When RI=ON                        |                                                               |
| When SI=OFF                       | *DR = 05 ABCDE /A 01,02 CRLF                                  |
| When SI= ON                       | * <u>DS</u> = <u>45</u> 05 <u>ABCDE</u> / <u>A</u> 01,02 CRLF |
|                                   |                                                               |

\* RI = Attach route information mode, SI = Attach RSSI information mode

#### ♦ ACK response (Source station output)

When the data transmit command 2 with ACK is issued from the source station, an ACK response is output from the source station. If the attach RF received signal level mode setting command '@<u>SI</u>' is set to ON, RSSI information for the ACK signal from the target station is attached to the ACK response. The ACK response is issued after the relay time has elapsed.

Example: The appearance of the source station ACK response when the 10-byte (0Ah) data 'PPPPPPPP' is transmitted with the data transmit command 2 with ACK.

Source station equipment ID = 01, relay station equipment ID = 02, target station equipment ID = 03 When the received signal level of the ACK signal is -102 dBm (66h)

#### 1. When the mode setting with RF received signal level information SI is OF

Following the characters '\*<u>DR</u>', '00' indicating the ACK response are output.

| Issue data transmit command 2 with ACK <ul> <li>Source station output</li> </ul>     | @DT 0A PPPPPPPP /A 02,03 CRLF                                       |
|--------------------------------------------------------------------------------------|---------------------------------------------------------------------|
| $*\underline{DT} = \underline{OA} CRLF$                                              | ← Data transmit response                                            |
| * <u>DR</u> = <u>00</u> CRLF                                                         | $\leftarrow$ ACK response (issued after the relay time has elapsed) |
| • Target station output<br>* <u>DR</u> = <u>0A</u> <u>PPPPPPPPP</u> C <sub>RLF</sub> | ← Data receive 2, RI=OF                                             |

#### 2. When the mode setting with RF received signal level information SI is ON

Following the characters '\*DS', the RSSI information and '00' indicating the ACK response are output.

| Issue data transmit command 2 with ACK <ul> <li>Source station output</li> </ul>               | @DT 0A PPPPPPPPP /A 02,03 CRLF                                                       |
|------------------------------------------------------------------------------------------------|--------------------------------------------------------------------------------------|
| * <u>DT</u> = <u>0A</u> CrL <sub>F</sub><br>* <u>DS</u> = <u>66</u> <u>00</u> CrL <sub>F</sub> | ← Data transmit response<br>← ACK response (issued after the relay time has elapsed) |
| • Target station output<br>* <u>DR</u> = <u>0A</u> <u>PPPPPPPPP</u> / <u>A</u> 01,02 CRLF      | ← Data receive 2, RI=ON                                                              |

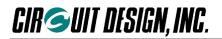

#### 5.4.1.3 @DT...% Data transmit command 3

The data transmit command 3 '<u>@DT</u>...<u>%</u>' is a command for systems using relay stations. When transmitting the user system data using data transmit command 2, it may be also required to perform various controls at the same time. In this case, using data transmit command 3 for control purposes makes it easy to design the program.

- The format of this command assumes the relay function, but it can also be used for systems that do not use the relay function. With 1:1 communication, set only one Equipment ID for the target station at the end of the route information.
- Received signal level information for the packet is always included at the front of the data receive of the target station in response to data transmit command 3.
- There is also a method of notation where data transmit command 3 makes the target station return data receive acknowledgement 'ACK'.

#### 1. Receive confirmation acknowledgement: no request for ACK

When the source station MU-4 receives data transmit command 3 '@DT...' from the user controller, it returns a response as an acknowledgment of command receipt. At the same time, it starts wireless data transmission. The target station MU-4 outputs data receive 3 in the '\*<u>DC</u>' format. This command does not request the target station to return a data receive acknowledgment 'ACK'.

Format 1: '@' + 'DT' + control size + control + '%R' + route information + 'CRLF' Format 2: '@' + 'DT' + control size + control + '%R' + 'CRLF'

#### Details

Format '@DT' ss DD....D '<u>%R</u>' rr,rr,...,rr 'CRLF'

- ss: Shows the control size in 2 hexadecimal digits and ASCII characters. Value: 00h to FFh, maximum 255 bytes
- DD...D: D expresses 1-byte data. Value: 00h to FFh, amount of data: maximum 255 bytes
- rr,rr,...,rr: Shows the route information in 2 hexadecimal digits and ASCII characters. Value: 00h to FEh, number of relay stations maximum 10 units
- With Format 1, the route information is entered directly in the command.
- With Format 2, transmission is based on route information set in the route register with the RT command. When entering the route information, enter the Equipment ID of the target unit at the end. With 1:1 communication, set only one Equipment ID for the target station in the route information. If no route information is set (NA set for the RT command), the equipment set as the Destination ID will be the target station.
- To output the same control from all currently connected relay stations, issue the command with '%S' instead of '%R'.

Example: Transmit the 10-byte (0Ah) control '0123ABC\$#4' to target station ID = 8F via relay station IDs = 01, 02, 03. The source station Equipment ID = 5F.

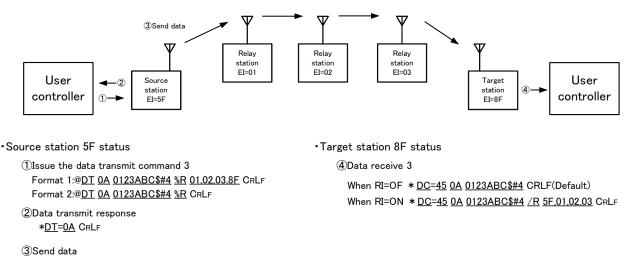

\* '45h' at the front indicates the signal level of the received packet. In this case, it is -69 dBm (45h). For details of the value, refer to the 'RA' command.

\* When RI = ON, the delimiter character is '/', not '%'.

CIRGUIT DESIGN, INC.

#### ♦ Data receive 3

Example: Receives 5-byte user data (05h) 'ABCDE'

Source station = 01, relay station = 02, when the received signal level is -69 dBm (45h)

Data transmit command 3 without ACK: @DT 05 ABCDE %R 02,03 CRLF

| When RI is OF | * <u>DC</u> = <u>45</u> <u>05</u> <u>ABCDE</u> CRLF (default)   |
|---------------|-----------------------------------------------------------------|
| When RI is ON | * <u>DC</u> = <u>45</u> 05 <u>ABCDE</u> / <u>R</u> 01,02 CRLF*1 |

\*01= Note that the '%' for data transmit commands is '/' for data receives.

#### 2. Receive confirmation acknowledgement: with ACK

When the source station MU-4 receives data transmit command 3 '@DT...'A' from the user controller, it returns a response as an acknowledgment of command receipt. At the same time, it starts wireless data transmission. The target station MU-4 outputs data receive 3 in the '\*DC' format. This command requests that the target station return data receive acknowledgment 'ACK'.

Format 1: '@' + 'DT' + control size + control + '%A' + route information + 'CRLF' Format 2: '@' + 'DT' + control size + control + '%A' + 'CRLF'

Details

Format '@DT' ss DD....D '<u>%A' rr,rr,...,rr</u> 'CRLF'

ss: Shows the control size in 2 hexadecimal digits and ASCII characters. Value: 00h to FFh, maximum 255 bytes

DD...D: D expresses 1-byte data. Value: 00h to FFh, amount of data: maximum 255 bytes rr,rr,...,rr: Shows the route information in 2 hexadecimal digits and ASCII characters. Value: 00h to FEh, number of relay stations maximum 10 units

- With Format 1, the route information is entered directly in the command.
- With Format 2, transmission is based on route information set in the route register with the RT command. When entering the route information, enter the Equipment ID of the target unit at the end. With 1:1 communication, set only one Equipment ID for the target station in the route information. If no route information is set (NA set for the RT command), the equipment set as the Destination ID will be the target station.
- To output the same data from all currently connected relay stations, issue the command with '%B' instead of %/A'.

Example: Transmit the 10-byte (0Ah) control '0123ABC\$#4' to target station ID = 8F via relay stations ID = 01, 02, 03. The source station Equipment ID = 5F.

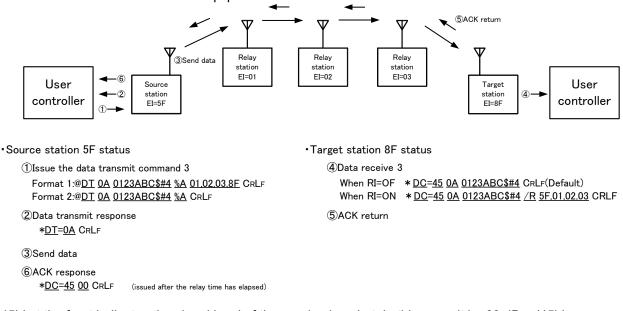

\* '45h' at the front indicates the signal level of the received packet. In this case, it is -69 dBm (45h).
For details of the value, refer to the 'RA' command.
\* When RI = ON, the delimiter character is '*l*', not '%'.

# CIRGUIT DESIGN, INC.

### ♦ Data receive 3 (Target station output)

Example: Receives 5-byte user data (05h) 'ABCDE'

Source station = 01, relay station = 02, when the received signal level is -69 dBm (45h)

| Data transmit command 3 with ACK: | @DT 05 ABCDE %A 02,03 CRLF                                       |
|-----------------------------------|------------------------------------------------------------------|
| When RI is OF                     | * <u>DC</u> = <u>45</u> <u>05</u> <u>ABCDE</u> CRLF (default)    |
| When RI is ON                     | * <u>DC</u> = <u>45</u> 05 <u>ABCDE</u> / <u>A</u> 01,02 CRLF *1 |

\*01= Note that the '%' for data transmit commands is '/' for data receives.

#### ♦ ACK response (Source station output)

When data transmit command 3 with ACK is issued from the source station, an ACK response is output from the source station. Regardless of the mode set with the attach RF received signal level mode setting command '@SI', RSSI information for the received signal at the target station is attached to the ACK response. The ACK response is issued after the relay time has elapsed.

Example: The appearance of the source station ACK response when the 10-byte (0AH) data 'PPPPPPPPP' is transmitted with control transmit command 3 with ACK.

Following the characters 'DC', the RSSI information and '00' indicating the ACK response are output.

Source station equipment ID = 01, relay station equipment IDs = 02, 03, target station equipment ID = 04 When the received signal level of the target station is -85 dBm (55h)

Issue Data transmit command 3 with ACK

- Source station output
- \*<u>DT</u> = <u>0A</u> C<sub>RLF</sub>
- \*<u>DC</u> = <u>55</u> <u>00</u> CRLF
- Target station output
- \*<u>DC</u> = <u>55</u> 0A <u>PPPPPPPPP</u> CRL<sub>F (default)</sub> \*<u>DC</u> = <u>55</u> 0A <u>PPPPPPPPPP</u> /A 01,02,03 CRL<sub>F</sub>

@DT 0A PPPPPPPP %A 02,03,04 CRLF

- ← Data transmit response
- ← ACK response (issued after the relay time has elapsed)
- ← Data receive 3, RI=OF
- ← Data receive 3, RI=ON

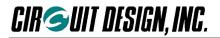

# 5.4.2 Control commands and control responses

# Command basic format

Prefix + command name + value + terminator

Prefix: '@'=40h, a code that indicates the start of the command string. Command name: 2 ASCII characters. Specified with upper case or lower case characters. Value: Value corresponding to the relevant command. Terminator: A code that indicates the end of the command 'CRLF' (0Dh, 0Ah).

 Control command code Command string <u>@ CH 1F</u>CRLF

Hexadecimal code actually sent to the MU-4 40,43,48,31,46,0D,0A

# Response basic format

Prefix + command name + '=' + value + terminator

Prefix: '\*' = 2Ah, a code that indicates the start of the response string. Command name: 2 ASCII characters for the received command. Value: Result value corresponding to the relevant command. Terminator: A code that indicates the end of the command 'CRLF' (0Dh, 0Ah).

 $\diamond$  Command response code

Response character string \*<u>CH</u> = <u>1F</u>  $C_{RLF}$  Hexadecimal code actually returned from the MU-4 2A,43,48,3D,31,46,0D,0A

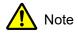

The command parameter is applied immediately after the command to change it is issued. In particular, note that if the UART related parameters are changed, communication will not be possible unless the UART parameters on the control side are also changed.

#### 5.4.2.1 @BR UART baud rate setting

Sets the UART baud rate. The change of setting is applied immediately after the response to the command is returned. Change the baud rate on the control side immediately.

Default: 19 Value: 12 = 1,200 bps 24 = 2,400 bps 48 = 4,800 bps 96 = 9,600 bps 19 = 19,200 bps 38 = 38,400 bps 57 = 57,600 bps Example: Change to 57,600 bps Control command: @BR 57 CRLF Control response: \* BR = 57 CRLF

# 5.4.2.2 @CH Frequency channel setting

Sets the channel to be used. Specify the channel following '@CH' with 2 ASCII (hexadecimal) characters.

```
Default: 01h
Value: 01h - 7Fh (hexadecimal value that indicates channels 1 to 127)
```

```
Example: Change the channel to 15 (0Fh)
Control command: @<u>CH 0F</u> C<sub>RLF</sub>
```

Control response: When RM = CD  $*CH = 0F C_{RLF}$ When RM = TX \*CH = 0F : 433.3750MHz C<sub>RLF</sub>

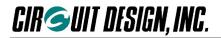

#### 5.4.2.3 @DI Destination ID setting

Sets the destination (target station). Refer also to the explanation of User ID and Group ID. If 00 is specified as the Destination ID, all equipment within the same group will receive the data at the same time (broadcast function). If FFh is set, the data is sent but no station will receive it. The broadcast function cannot be used when using the relay function.

Default: 01h

Value: 00h to FFh (00h and FFh are special operations)

Example: Change the Destination ID to 25h Control command: @DI 25 CRLF Control response: \*DI = 25 CRLF

#### 5.2.2.4 @EC Error correction protocol setting

Specifies whether or not to set the communication protocol to the error correction protocol. In order to set to the error correction protocol, set to ON, I1 or I2. This command requires the command option '/W'. If the '@EC' command is issued, the internal settings of the MU-4 are reset to the status when the power was turned on. A communication protocol used when the error correction protocol is off is defined as the standard protocol.

| Default: | OF Error correction protocol OFF (= standard protocol)   |
|----------|----------------------------------------------------------|
| Value:   | OF = Error correction protocol OFF (= standard protocol) |
|          | ON = Error correction protocol without interleave        |
|          | I1 = Error correction protocol with interleave 1         |
|          | I2 = Error correction protocol with interleave 2         |
|          |                                                          |

Example 1 Set to the error correction protocol

| Control command:  | @ <u>EC ON /W</u> CrL                    | F                            |
|-------------------|------------------------------------------|------------------------------|
| Control response: | * <u>WR</u> = <u>PS</u> C <sub>RLF</sub> | * <u>EC</u> = <u>ON</u> CrLF |

Example 2 Terminate the error correction protocol (set to the standard protocol)

| Control command:  | @ <u>EC OF /W</u> CrLf | :             |
|-------------------|------------------------|---------------|
| Control response: | *WR = PS CRLF          | *EC = OF CRLF |

Communication availability

| Communication protocol for transmission                     |           | Communication protocol for receiving<br>(O:Communication can be established) |                               |                                                                |                                                          |                                                          |
|-------------------------------------------------------------|-----------|------------------------------------------------------------------------------|-------------------------------|----------------------------------------------------------------|----------------------------------------------------------|----------------------------------------------------------|
|                                                             | Data size | Applicable<br>command                                                        | Standard protocol<br>@EC OF/W | Error correction<br>protocol<br>Without interleave<br>@EC ON/W | Error correction<br>protocol<br>Interleave 1<br>@EC I1/W | Error correction<br>protocol<br>Interleave 2<br>@EC I2/W |
| Standard protocol<br>@EC OF/W                               | 0~255     | All                                                                          | 0                             | ×                                                              | ×                                                        | ×                                                        |
| Error correction protocol<br>Without interleave<br>@EC ON/W | 0~255     | All                                                                          | ×                             | 0                                                              | 0                                                        | 0                                                        |
| Error correction protocol<br>Interleave 1<br>@EC I1/W       | 0~8       | @DT<br>@CP                                                                   | ×                             | ×                                                              | 0                                                        | ×                                                        |
| Error correction protocol<br>Interleave 2<br>@EC I2/W       | 0~32      | @DT<br>@CP                                                                   | ×                             | ×                                                              | ×                                                        | 0                                                        |

CIRGUIT DESIGN, INC.

#### 5.4.2.5 @EI Equipment ID setting

Sets the Equipment ID. One group can contain 254 units. Refer also to the explanation of User ID and Group ID. The Equipment ID 00h is used for the broadcast function, and there is no reason for setting it. If the Equipment ID FFh is specified, data will not be received. In this case, if the '@RA' command is used, only RSSI level data is output.

Default: 01h Value: 01h to FFh (FFh is a special operation)

Example: Change the Equipment ID to 34h

Control command: @EI 34 CRLF Control response: \*EI = 34 CRLF

#### 5.4.2.6 @GI Group ID setting

Sets the Group ID. Refer also to the explanation of the User ID. There are 256 Group IDs. Maintain these IDs for use as identification numbers when building other user systems.

Default: 00h Value: 00h – FFh

Example: Change the Group ID to 34h

Control command: @GI 34 CRLF

Control response: \*GI = 34 CRLF

#### 5.4.2.7 @IZ Initialize

Returns the MU-4 to the factory default values. The content of the EEPROM fixed with the '/W' option is also initialized. For default values, refer to the relevant command. After using this command, always execute the SR command.

Example:

Control command:  $\textcircled{O}\underline{IZ}$  CRLF Control response from the MU-4: When RM = CD  $*\underline{IZ} = \underbrace{OO}_{RLF}$ When RM = TX  $*\underline{IZ} = \underbrace{OO}_{:ROM was initialized.}$  CRLF

#### 5.4.2.8 @MD Operation mode register setting

Sets the MU-4 operation mode register. The mode is determined in accordance with the status of the MODE terminal. For details, refer to the item "Modes". No commands can be used except in the command mode (CD).

| Default: CD<br>Value: CD: Command mode | TX: Text mode | BI: Binary mode                                            |
|----------------------------------------|---------------|------------------------------------------------------------|
| Example 1: Change to the text n        | node          |                                                            |
| Control command: @ <u>MD</u> TX        |               | Control response: * <u>MD</u> = <u>TX</u> C <sub>RLF</sub> |
| Example 2: Change to the binary        | y mode        |                                                            |
| Control command: @ <u>MDBI</u> C       | RLF           | Control response: * <u>MD</u> = <u>BI</u> C <sub>RLF</sub> |

#### 5.4.2.9 @PB UART parity bit setting

Sets the UART parity bit of the MU-4. The change of setting is applied immediately after the response to the command is returned. Change the parity on the control side immediately.

| Default: NO<br>Value: NO = N | None   | EV = Even      | OD = Odd |
|------------------------------|--------|----------------|----------|
| Example:                     | Change | to even parity |          |

@PBEV CRLF

OG MU-4-434 v40e

Control command:

Control response: \*<u>PB</u> = <u>EV</u> C<sub>RLF</sub>

# CIRGUIT DESIGN, INC.

#### 5.4.2.10 @PW Antenna power setting

Lowers the antenna power of the MU-4 from the standard 10 mW to 1 mW.

| Default: | 10 (10 mW) |            |
|----------|------------|------------|
| Value:   | 01 = 1 mW  | 10 = 10 mW |

Example Set to 1 mW Control command: @PW 01 CRLF

Control response: \*<u>PW</u> = <u>01</u> CRLF

#### 5.4.2.11 @RI Attach route information mode

Specifies whether or not to include route information in the data receive ('\*DR') at the target station. To include route information, set to ON.

Default: OF Value:

ON: Attach route information

OF: No route information

Example 1: Attach route information mode setting Control command: @<u>RI</u> <u>ON</u> CRLF Control response: \*<u>RI</u> = <u>ON</u> CRLF

Example 2: DR response When RI is ON

When RI is OF

\*<u>DR</u> = <u>03</u> <u>ABC</u> <u>/R</u> <u>20,01,02,03</u> CrLF \*DR = 03 ABC CrLF

# 5.4.2.12 @RM Response display mode

Sets the method of displaying the content of responses to either code or text. Text display is the mode for connecting to a PC with an RS232C conversion board in order to check the content of responses.

Normally the code display mode should be used.

Default: CDValue:CD: Code display modeTX: Code and text display mode

Example: Change the response display method to code display Control command: @<u>RMCD</u> CRLF Control response: \*<u>RM</u> = <u>CD</u> CRLF

# 5.4.2.13 @RR Receive route information use setting

Writes the route information of the received data packet in the route register, and sets whether or not to use it as return route information. If a data transmit command (control transmit command) transmitted in accordance with the content of the route register is issued at the target station, the data is sent automatically towards the source station. However, note that the route information set with the route setting command is overwritten each time a data packet is received. This operation is only enabled when a transmit command is received from the source station.

Default: OF Value: ON: Receive route information used OF: Receive route information setting not used

Example: Turn on use of receive route information Control command: @RR ON CRLF

Control response: \*RR = ON CRLF

46

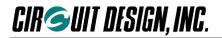

#### 5.4.2.14 @RT Relay route designation

Sets the route information in the route register. Setting is possible up to a maximum of 10 relay stations. When entering the route information, enter the Equipment IDs (EI) of the relay stations in the order of the relay. Specify the Equipment ID (EI) of the target station at the end. For details of data transmission using relay stations, refer to the DT command.

Default: NA The response corresponding to the @RT command is \*RT = NAValue: NA or (00h – FEh),.....,(00h-FE) A maximum number of 10 units can be specified However, 00h is for broadcast communication, while setting NA disables the route information in the route register and enables the ID set with the @DI command.

Example: Set route information for transmitting 'ABC' from the source station with Equipment ID = 5F via relay station IDs 01, 02 and 03 to target station Equipment ID = 8F.

Control command: (QRT 01,02,03,8F CRLF)Control response: \*RT = 01,02,03,8F CRLF

Hint: When only one Equipment ID is entered in the RT command, that becomes the direct target station.

#### 5.4.2.15 @SB UART stop bit setting

Sets the UART stop bit of the MU-4. The change of setting is applied immediately after the response to the command is returned. Change the stop bit on the control side immediately.

| Default: 01<br>Value: 01 = Stop bit 1       | 02 = Stop                      | o bit 2                                                    |
|---------------------------------------------|--------------------------------|------------------------------------------------------------|
| Example: Change to Stop<br>Control command: | p bit 1<br>@ <u>SB 01</u> CRLF | Control response: * <u>SB</u> = <u>01</u> C <sub>RLF</sub> |

#### 5.4.2.16 @SI Mode setting with RF received signal level information

Sets whether or not to include the RF received signal level information (RSSI) of the received packet data in the data receive at the source station or the ACK response and receive response at the source station. To include the information, set the mode to ON. The information is attached to the front of the data receive ('\*<u>DS</u>'). With OF, the data receive is '\*DR'. This mode is applied to all commands which involve a receiving operation at the source station or target station. However with data transmit command 3, RSSI information is always added to the data receive character string or AKC response character string.

| Default: OF<br>Value ON: Attach RSSI information                                                           | OF: No RSSI information                                    |
|----------------------------------------------------------------------------------------------------|------------------------------------------------------------|
| Example 1: Attach RSSI information mode setting<br>Control command: @ <u>SI</u> <u>ON</u> C <sub>RLF</sub> | Control response: * <u>SI</u> = <u>ON</u> C <sub>RLF</sub> |

Example 2: Appearance of the target station data receive and source station ACK response

| Target station data receive                                                            |                                                                                  |  |  |  |
|----------------------------------------------------------------------------------------|----------------------------------------------------------------------------------|--|--|--|
| when the RSSI of the received packet data is -85 dB                                    |                                                                                  |  |  |  |
| <ul> <li>When the data transmit command 2 is issued from the source station</li> </ul> |                                                                                  |  |  |  |
| When SI = ON, RI = OF                                                                  | * <u>DS</u> = <u>55</u> 03 <u>ABC</u> C <sub>RLF</sub>                           |  |  |  |
| When SI = ON, RI = ON                                                                  | *DS = 55 03 ABC /R 20,01,02,03 CRLF                                              |  |  |  |
| When SI = OF, RI = OF                                                                  |                                                                                  |  |  |  |
| When SI = OF, RI = ON                                                                  | * <u>DR</u> = <u>03</u> <u>ABC</u> <u>/R</u> <u>20,01,02,03</u> C <sub>RLF</sub> |  |  |  |
| Source station ACK response                                                            |                                                                                  |  |  |  |
| when the RSSI of the ACK response received from t                                      | he target station is -70 dBm=46 hex                                              |  |  |  |

• When the data transmit command 2 is issued from the source station

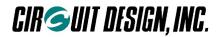

#### 5.4.2.17 @SN Show serial number

Shows the serial number of the MU-4. The serial number is the 9-digit control number shown on the label of the main unit. The response from the MU-4 is in ASCII characters.

Example:

Control command: @<u>SN</u> CRLF Control response: \*<u>SN</u> = <u>A12345678</u> CRLF

#### 5.4.2.18 @SR Reset

Returns the MU-4 to the status when the power is turned on. The MU-4 starts up with the fixed content of the EEPROM with the '/W' option. The command response for the 'SR' command is issued immediately after the command is received. The time during which commands cannot to be received is 120 ms when the '@SR' command is issued and 100 ms when the hardware is reset at the INI terminal.

Example:

Control command: @<u>SR</u> C<sub>RLF</sub> Control response: When RM = CD \*SR = 00 C<sub>RLF</sub> (When RM = TX \*SR = 00 : Software reset was performed. C<sub>RLF</sub>)

#### 5.4.2.19 @SY Standby mode setting

Sets the MU-4 to the standby mode. The setting information set until immediately before switching to the standby mode is retained as it is and is still effective after returning to the normal mode.

After issuing the standby command, set the RXD, CTS, MODE, INI, and RESET terminals to High level. Once switched to the standby mode, the TXD, RTS, RX-MON, TX-LED, RX-LED terminals are set to High level. To return from the standby mode to the normal mode, set the CTS signal line (RTS signal line on the control side) from High level to Low level.

Value: Standby mode = 01

|              | Consumption current                                                                        | Recovery time | State                                                                                                    |
|--------------|--------------------------------------------------------------------------------------------|---------------|----------------------------------------------------------------------------------------------------|
| Standby mode | 4 mA (at 3 V power supply)<br>4.2 mA (at 4 V power supply)<br>5.4 mA (at 5 V power supply) | 50 ms         | CPU stops.<br>(The CLOCK stops and<br>starts from the next<br>address when returning<br>to the normal mode.) |

Example: Control command: @SY01 CRLF Control response: No control response

\* When disconnecting the power line of the MU-4 itself for more power saving, please make the port high impedance to prevent current from flowing from the port connected to the CPU.

#### 5.4.2.20 @TB Time without input in the binary mode setting

In the binary mode, if the status where no UART data is input continues beyond the set time, transmission of data in the buffer starts automatically.

Calculate the setting value with 32 ms per 1 count.

Default: 10h  $(16 \times 32 = 0.512 \text{ s})$ Value: 01h to FFh: 1 count = 32 ms

| Example: Set the time to | o 20h (1.02 s)     |                   |
|--------------------------|--------------------|-------------------|
| Control command:         | @ <u>TB20</u> CRLF | Control response: |

\*<u>TB</u> = <u>20</u> CrLf

CIRGUIT DESIGN, INC.

#### 5.4.2.21 @TC Command mode input waiting time

If command input is not completed within the time set, the character string input so far is cleared and the unit returns to the input standby status.

Calculate the setting value with 0.512 s per 1 count.

Default: 00h (No limit for input time) Value: 00h - 7Fh

Example: Set waiting time to 0Ah (10 × 0.512 = 5.12 s) Control command: @TC 0A CRLF Control response: \*TC = 0A CRLF

\* This command is provided to support for RS232C communication software on a PC for sending character data with key input.

#### 5.4.2.22 @UI User ID setting

User IDs are IDs (about 30,000) that are meant to prevent data interference with other systems within a given area, and if all the equipment within the same user system does not have the same ID, communication cannot be established. The link parameters derive from the Group ID, Equipment ID, and Destination ID.

All MU-4 units have a default User ID of 0000h, and they can be used with this value, but to avoid data collision with other users in the same area, we recommend that you set a User ID other than 0000h for actual operations with the MU-4.

If a unique User ID is required, we will provide it along with a password. Please contact Circuit Design, Inc directly. Please ensure that you do not lose your User ID and password (we also maintain records of this information).

\*About 30,000 User IDs are ensured, but there may be duplicates if the IDs should be required in excess of this range. In other words, the User ID does not guarantee the security of data. However since it is not likely that more than 30,000 User IDs are issued and there is also a very small possibility of overlapping in the same area, you can use it at ease.

A password is required for setting a User ID, but the passwords for the following 16 User IDs are publicly available so they can be used freely. The password follows the User ID in brackets.

0000 (0B27), EFF1 (4E74), EFF2 (D18E), EFF3 (5909), EFF4 (82B5), EFF5 (9D47), EFF6 (E4D1), EFF7 (3B2F), EFF8 (B3A6), EFF9 (6C5A), EFFA (C6F7), EFFB (7F6F), EFFC (15C4), EFFD (0A34), EFFE (F7E8), EFFF (A09C)

Default: 0000h Value: 01h to FFh (0000h is for testing, FFh cannot be used)

Example: Set the User ID to 0000h with the password 0B27h provided.

Control command: <u>@UI 0000,0B27</u> CRLF Control response: \*<u>UI</u> = <u>0000</u> CRLF

\* For ordinary applications, fix the UI, GI, and EI in the EEPROM with the command /W option.

\* Please contact the distributor or Circuit Design, Inc. if you require multiple User IDs.

# 5.4.2.23 @VR Display program version

Obtains the program version of the MU-4.

Example: Control command: @<u>VR</u> C<sub>RLF</sub> Control response: \*VR = 12 Ver1.2A 2007/01/11 11:02 C<sub>RLF</sub>

# 5.4.3 Monitor commands and Responses

### 5.4.3.1 @CA Target station all channel RSSI absolute level measurement

The RSSI (Received Signal Strength Intensity) of the specified target station is measured over all channels. It is possible to check the floor noise level of the field, third party field strength, and noise level of the system itself. The RSSI value is the received strength of the radio waves inducted through the antenna of the target station. The measured value is output as a 2-digit hexadecimal number in ASCII characters that expresses the absolute value for RSSI. The code of the RSSI value acquired is minus.

Format 1: '@' + 'CA' + '/' + route information + 'CRLF' Format 2: '@' + 'CA' + 'CRLF'

Details

Format1: '@<u>CA</u>' '<u>/</u>' <u>rr,rr,...,rr</u> 'C<sub>RLF</sub>' Format2: '@<u>CA</u>' '<u>/</u>' 'C<sub>RLF</sub>' rr,rr,...,rr: Shows the route information in 2 hexadecimal digits and ASCII characters Value: 00h to FEh, number of relay stations maximum 10 units

- With Format 1, the route information is entered directly in the command.
- With Format 2, transmission is based on route information set in the route register with the RT command or on the content of the Destination ID. When entering the route information, enter the Equipment ID of the target unit at the end. If no route information is set (NA set for the RT command), the equipment set as the Destination ID will be the target station.
- It is possible to make the source station the target. In this case, after entering one or more relay stations, enter the Equipment ID of the source station at the end.

Example: The RSSI of target equipment number 8F is measured over all channels. The relay stations are 01, 02, and 03.

• Target station status There is no response.

#### 5.4.3.2 @CR Target station RSSI absolute level measurement

Measures the RSSI (Received Signal Strength Intensity) of the specified target station. The RSSI value is the received signal strength of the target station. In addition, the floor noise level of the field where the target station is located can also be acquired. The measured value is output as a 2-digit hexadecimal number in ASCII characters that expresses the absolute value for RSSI. The code of the RSSI value acquired is minus.

```
Format 1: '@' + 'CR' + '/' + route information + CRLF
Format 2: '@' + 'CR' + CRLF
```

#### Details

Format1: '@<u>CR</u>' '<u>/</u>' rr,rr,...,rr</u> 'C<sub>RLF</sub>' Format2: '@<u>CR</u>' '<u>/</u>' 'C<sub>RLF</sub>' rr,rr,...,rr: Shows the route information in 2 hexadecimal digits and ASCII characters. Value: 00h to FEh, number of relay stations maximum 10 units

- With Format 1, the route information is entered directly in the command.
- With Format 2, transmission is based on route information set in the route register with the RT command or on the content of the Destination ID. When entering the route information, enter the Equipment ID of the target unit at the end. If no route information is set (NA set for the RT command), the equipment set as the Destination ID will be the target station.
- It is possible to make the source unit the target. In this case, after entering one or more relay stations, enter the Equipment ID of the source unit at the end.

Example: Measure the RSSI of target equipment number 8F. The relay stations are 01, 02, and 03.

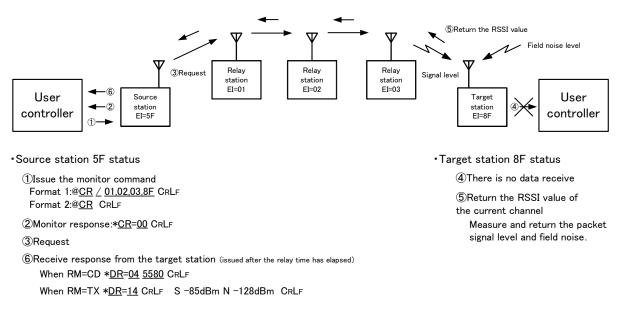

#### ♦ Receive response (Source station output)

The signal level and filed noise level of the target station are output as the receive response. The measured value is output following the data size as a 2-digit hexadecimal number that expresses the absolute value for RSSI. The RSSI value for one channel is expressed as 2-byte ASCII characters and the code of the RSSI value acquired is minus.

- Source station output
- \*<u>DR</u> = <u>04</u> <u>55</u> <u>80</u> CRLF
- \* Hex '55'= -85 dBm, Hex '80'= -128 dBm, '55'=35,35 (ASCII code)

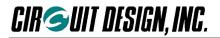

#### 5.4.3.3 @RA RSSI absolute value measurement

Measures the absolute value for Received Signal Strength Intensity (RSSI) of the channel set. The measured value is a hexadecimal value that indicates the RSSI absolute value. The code of the RSSI value acquired is minus.

Format 1: '@' + 'RA' + 'CRLF'

Details

Format: '@RA CRLF'

Range of the hexadecimal value that indicates the RSSI absolute value: 00h to FFh

Example: Measure the RSSI absolute value of the current channel

Monitor command: @RA CRLF

Monitor response:

When RM = CD \*RA = 63 - 99(When RM = TX \*RA = 63 - 99dBm CRLF)

#### 5.4.3.4 @RC All channel RSSI absolute level measurement

Measures the RSSI (Received Signal Strength Intensity) over all channels. It is possible to check the floor noise level of the field, third party field level, and field level of the system itself. The measured value is output as a 2-digit hexadecimal number in ASCII characters that expresses the absolute value for RSSI. The code of the RSSI value acquired is minus.

Format 1: '@' + 'RC' + 'CRLF'

Example: Measure the RSSI absolute value over all channels. Monitor command: @<u>RC</u> Monitor response: \*<u>RC</u> = <u>7A7C7D....7E7D</u> C<sub>RLF</sub> A response is returned for 127 channels of RSSI data (254-byte ASCII characters) The code is minus. 7A = -122dBm

# 5.4.4 Test commands and Responses

#### 5.4.4.1 @CT Test data transmission

Transmits test data from the source station for the time specified. Specify 'ON' to transmit data continuously, specify a count value when transmitting for a specified time, and specify 'OF' to stop transmission. The transmission data is 'CRLF' sent repeatedly, and the receive response of the target station is '\*DR = 00'. If there is any input data during transmission, the data is transmitted.

Default: 'OF' Value: 'ON': Continuous transmission (on), 'OF': Continuous transmission (off), Count value: ASCII code that expresses 01h to FFh

The count value is 10 seconds per count. The maximum value is FFh, 2,550 seconds.

Example 1: Continuous data transmission on

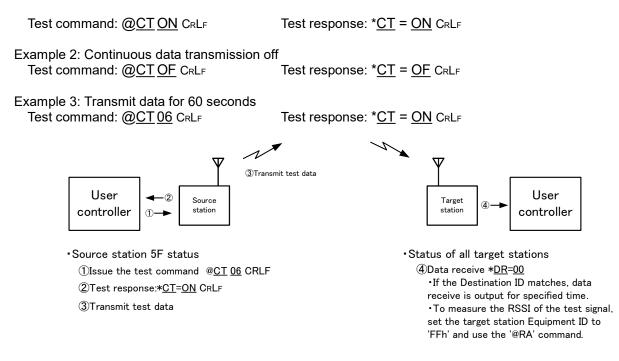

# 5.4.4.2 @CP Packet test

Transmits data for packet testing.

Transmits data packets to the specified target unit, and the target unit returns the data without change. Any packet length from 1 to 255 bytes can be specified.

Format 1: '@' + 'CP' + data size + data + '/' + route information + 'CRLF' Format 2: '@' + 'CP' + data size + data + 'CRLF'

Details

Format1: '@<u>CP</u>' <u>ss</u> <u>DD....D</u> '<u>/A</u>' <u>rr,rr,...,rr</u> 'C<sub>RLF</sub>' Format2: '@<u>CP</u>' <u>ss</u> <u>DD....D</u> '<u>/A</u>' 'C<sub>RLF</sub>'

ss: Shows the data size in 2 hexadecimal digits and ASCII characters. Value: 00h to FFh, maximum 255 bytes DD...D: D expresses 1-byte data. Value: 00h to FFh, amount of data: maximum 255 bytes rr,rr,...,rr: Shows the route information in 2 hexadecimal digits and ASCII characters. Value: 00h to FEh, number of relay stations maximum 10 units

- With Format 1, the route information is entered directly in the command.
- With Format 2, transmission is based on route information set in the route register with the RT command or on the content of the Destination ID. When entering the route information, enter the Equipment ID of the target unit at the end. If no route information is set (NA set for the RT command), the equipment set as the Destination ID will be the target station.

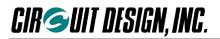

Example: Transmit 'ABC' from the source station with Equipment ID = 5F via relay station IDs 01, 02 and 03 to target station Equipment ID = 8F, and the data is returned without change.

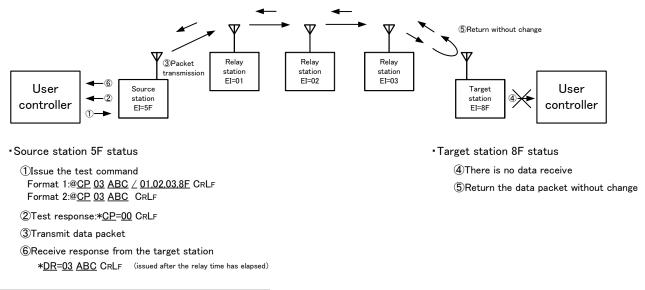

#### ♦ Receive response (Source station output)

The packet data sent to the target station is returned without change and output as the receive response.

Source station output

\*<u>DR</u> = <u>03</u> <u>ABC</u> CRLF

# 5.4.5 Extended command and extended response

# 5.4.5.1 '@DTxx@CHxx/C' Change the target station channel

Changes the channel used by the specified target station. Start changing the channels of the equipment located furthest away.

Format 1: '@' + 'DT05' + '@CH' + channel number + '/C' + route information + 'CRLF' Format 2: '@' + 'DT05' + '@CH' + channel number + '/C' + 'CRLF' Format 3: '@' + 'DT07' + '@CH' + channel number + '/W' + '/C' + route information + 'CRLF' Format 4: '@' + 'DT07' + '@CH' + channel number + '/W' + '/C' + 'CRLF'

Details

Format 1: '@<u>DT05</u>' '@<u>CH</u>' <u>cc</u> '/<u>C</u>' <u>rr,rr,...,rr</u> 'C<sub>RLF</sub>' Format 2: '@<u>DT05</u>' '@<u>CH</u>' <u>cc</u> '/<u>C</u>' 'C<sub>RLF</sub>' Format 3: '@<u>DT07</u>' '@<u>CH</u>' <u>cc</u> '/<u>W</u>' '/<u>C</u>' 'C<sub>RLF</sub>' Format 4: '@<u>DT07</u>' '@<u>CH</u>' <u>cc</u> '/<u>W</u>' '/<u>C</u>' 'C<sub>RLF</sub>' cc: Enter the channel number in 2 hexadecimal digits and ASCII characters Value: 01h to 7Fh rr,rr,...,rr: Shows the route information in 2 hexadecimal digits and ASCII characters. Value: 00h to FEh, number of relay stations maximum 10 units

- With Formats 1 and 3, the route information is entered directly in the command.
- With Formats 2 and 4, transmission is based on route information set in the route register with the RT command or on the content of the Destination ID. When entering the route information, enter the Equipment ID of the target unit at the end. If no route information is set (NA set for the RT command), the equipment set as the Destination ID will be the target station.
- Formats 3 and 4: To fix the changed channel in the EEPROM, attach the '/W' option.

Example: Change the channel of the target station equipment number = 8F to 14ch (0E) channel. The relay stations are 01, 02, and 03.

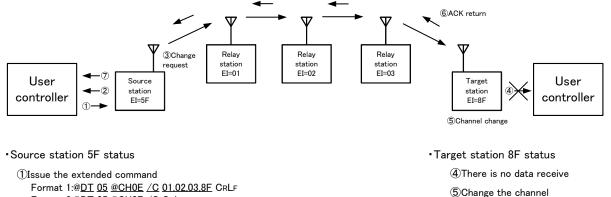

Format 2:@DT 05 @CH0E /C CRLF

②Extended response \*<u>DT</u>=<u>05</u> CRLF

③Channel change request

 $\bigcirc$  ACK response (issued after the relay time has elapsed) \*DR=05 @CH0E CRLF

♦ ACK response (Source station output)

When the channel of the target station is changed, the change result is output as the ACK response.

- Source station ACK response output (Changed to 14 channel)
- \*<u>DR</u> = <u>05</u> @CH0E CRLF

6 ACK return (Channel change completion notice)

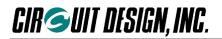

#### 5.4.5.2 '@DTxx@CHxx/F' Changing channels of multiple stations at once

Changes the channels used by multiple specified target stations at once. It is possible to change the channels of the stations and source station entered in the route information at once. The timing by which the channels of the stations are changed is the moment when, after the target stations receive the change channel command from the source station, the ACK responses are received by the various stations. Stations that cannot confirm the ACK signal due to an error remain in their original channel. In this case, investigate the channel range of the system, and change the channels with the target station channel changing command, starting with the most distant stations.

Format 1: '@' + 'DT05' + '@CH' + channel number + '/F' + route information + 'CRLF' Format 2: '@' + 'DT05' + '@CH' + channel number + '/F' + 'CRLF' Format 3: '@' + 'DT07' + '@CH' + channel number + '/W' + '/F' + route information + 'CRLF' Format 4: '@' + 'DT07' + '@CH' + channel number + '/W' + '/F' + 'CRLF'

Details

Format 1: '@<u>DT05</u>' '<u>@CH</u>' <u>cc</u> '<u>/F</u>' <u>rr,rr,...,rr</u> 'C<sub>RLF</sub>'
Format 2: '@<u>DT05</u>' '<u>@CH</u>' <u>cc</u> '<u>/F</u>' 'C<sub>RLF</sub>'
Format 3: '@<u>DT07</u>' '<u>@CH</u>' <u>cc</u> '<u>/W</u>' '<u>/F</u>' <u>rr,rr,...,rr</u> 'C<sub>RLF</sub>'
Format 4: '@<u>DT07</u>' '<u>@CH</u>' <u>cc</u> '<u>/W</u>' '<u>/F</u>' 'C<sub>RLF</sub>'
Format 4: '@<u>DT07</u>' '<u>@CH</u>' <u>cc</u> '<u>/W</u>' '<u>/F</u>' 'C<sub>RLF</sub>'
cc: Enter the channel number in 2 hexadecimal digits and ASCII characters. Value: 01h to 7Fh
rr,rr,...,rr: Shows the route information in 2 hexadecimal digits and ASCII characters. Value: 00h to FEh, number of relay stations maximum 10 units

- With Formats 1 and 3, the route information is entered directly in the command.
- With Formats 2 and 4 transmission is based on route information set in the route register with the RT command or on the content of the Destination ID. When entering the route information, enter the Equipment ID of the target unit at the end. If no route information is set (NA set for the RT command), the equipment set as the Destination ID will be the target station.
- Formats 3 and 4: To fix the changed channel in the EEPROM, attach the '/W' option.

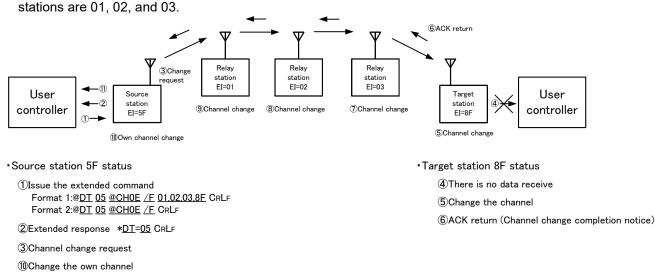

Example: Change the channel of the target station equipment number = 8F to 14ch (0E) channel. The relay stations are 01, 02, and 03.

# ♦ Control response (Source station output)

(Output when the target station channel is changed)

When the channels of the equipment in the system are changed, a control response is output as the change completion result.

• Source station control response output (changed to 14 channel) \*<u>CH</u> =  $\underline{OE}$  C<sub>RLF</sub>

①Control response
\*CH=0E CRLF

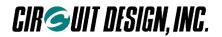

#### 5.4.5.3 '@DT05@CTxx/C' Issue target station test data

Issues link test data from the specified target station for the time specified with the count value. The transmission data is the 'CRLF' sent repeatedly, and the receive response of the receiving station is '\*DR=00'. If there is any input data during transmission, the data is transmitted. Note that once continuous data is issued from the target station, it cannot be stopped by radio.

Format 1: '@' + 'DT05' + '@CT' + count value + '/C' + route information + 'CRLF' Format 2: '@' + 'DT05' + '@CT' + count value + '/C' + 'CRLF'

Details

 Format 1: '@DT05' '@CT' xx '/C' rr,rr,...,rr 'CRLF'

 Format 2: '@DT05' '@CT' xx '/C' 'CRLF'

 xx:
 Count value: ASCII code that expresses 01h to FFh

 The count value is 10 seconds per count. The maximum value is FFh, 2,550 seconds.

 rr,rr,...,rr:
 Shows the route information in 2 hexadecimal digits and ASCII characters. Value: 00h to FEh, number of relay stations maximum 10 units

The count value is 10 seconds per count. The maximum value is FFh, 2,550 seconds.

- With Format 1, the route information is entered directly in the command.
- With Format 2, transmission is based on route information set in the route register with the RT command or in the content of the Destination ID. When entering the route information, enter the Equipment ID of the target unit at the end. If no route information is set (NA set for the RT command), the equipment set as the Destination ID will be the target station.
- Example: Issue a test signal for 60 seconds from the target station equipment number = 8F. The relay stations are 01 and 02.

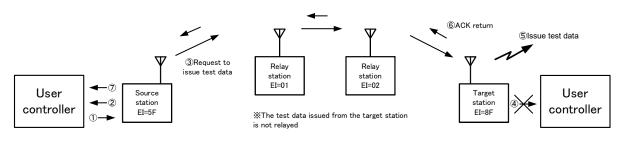

•Source station 5F status

①Issue the extended command Format 1:@<u>DT 05 @CT 06 /C 01,02,8F</u> CRLF Format 2:@<u>DT 05 @CT 06 /C</u> CRLF

(2) Extended response \*DT=05 CRLF

Target station 8F status
④There is no data receive
⑤Issue test data for 60 seconds
⑥ACK return (Test data issue completion notice)

③Request to issue test data

 $\overrightarrow{O}$ ACK response (issued after the relay time has elapsed) \*DR=05 @CT06 CRLF

#### ♦ ACK response (Source station output)

When test data is issued from the target station, the issue completion result is output as an ACK response.

• Source station ACK response output \*DR = 05 @CT06 CRLF

# 5.4.5.4 @DT03@SR/C Reset the target station

Resets the specified target stations. Resetting means returning the MU-4 to the status when the power was turned on. The user starts it up with fixed settings in the EEPROM.

Format 1: '@' + 'DT03' + '@SR' + '/C' + route information + 'C<sub>RLF</sub>' Format 2: '@' + 'DT03' + '@SR' + '/C' + 'C<sub>RLF</sub>'

Details

Format 1 '@DT03' '@SR' '/C' rr,rr,...,rr 'CRLF'

Format 2 '@<u>DT03</u>' '<u>@SR' '/C</u>' C<sub>RLF</sub>'

rr,rr,...,rr: Shows the route information in 2 hexadecimal digits and ASCII characters Value: 00h to FEh, number of relay stations maximum 10 units

- With Format 1, the route information is entered directly in the command.
- With Format 2, transmission is based on route information set in the route register with the RT command or on the content of the Destination ID. When entering the route information, enter the Equipment ID of the target unit at the end. If no route information is set (NA set for the RT command), the equipment set as the Destination ID will be the target station.

Example: Reset the target station equipment number = 8F. Relay stations 01, 02, and 03.

- Source station status
   Extended command: @DT 03 @SR /C 01,02,03,8F CRLF or @DT 03 @SR /C CRLF
   Extended response: \*DT = 03 CRLF

   ACK response with regard to the data transmitted from the target station:
   \*DR = 03 @SR CRLF
- Target station status There is no response.

# 5.4.5.5 @DT03@SR/F Resetting multiple stations at once

Resets the specified stations. Resetting means returning the MU-1 to the status when the power was turned on. The user starts it up with fixed settings in the EEPROM.

It is possible to reset the stations and source station entered in the route information. The timing by which the stations are reset is the moment when, after the target stations receive the reset command from the source station, the ACK responses are received by the various stations. Stations that cannot confirm the ACK signal due to an error are not reset.

Format 1: '@' + 'DT03' + '@SR' + '/F' + route information + 'C<sub>RLF</sub>' Format 2: '@' + 'DT03' + '@SR' + '/F' + 'C<sub>RLF</sub>'

Details

Format 1 '@DT03' '@SR' '/F' rr,rr,...,rr 'CRLF'

- rr,rr,...,rr: Shows the route information in 2 hexadecimal digits and ASCII characters Value: 00h to FEh, number of relay stations maximum 10 units
- With Format 1, the route information is entered directly in the command.
- With Format 2, transmission is based on route information set in the route register with the RT command or on the content of the Destination ID. When entering the route information, enter the Equipment ID of the target unit at the end. If no route information is set (NA set for the RT command), the equipment set as the Destination ID will be the target station.

Example: Reset the target station equipment number = 8F, relay stations 01, 02, 03, and the source station.

- Source station status
   Extended command: @DT 03 @SR /F 01,02,03,8F CRLF or @DT 03 @SR /F CRLF
   Extended response: \*DT = 03 CRLF
   Control response: \*SR = 00 CRLF
- Target station status There is no response.

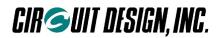

#### 5.4.6 Receive response

When issuing the monitor command and extended command, processing is performed at the target station and the result is returned to the source station. This processing result is output from the source station as a data receive. The content of the receive response depends on the command issued. For details, refer to the explanation of the relevant command.

#### 5.4.7 ACK response

When issuing the extended command and so on, an 'ACK' is returned to show that the target station received the command. This 'ACK' is output from the source station as an ACK response. The content of the ACK response depends on the command issued. For details, refer to the explanation of the relevant command.

#### 5.4.8 Information response

An information response is returned according to the internal processing of the MU-4. It is possible to change the display format by issuing the response display mode setting command '@RM = TX' or '@RM = CD'. In the default settings, only the information code is displayed. The information response will be returned only during command mode.

Format: Prefix + response name + '=' + value + terminator

Prefix: '\*' = 2Ah, a code that indicates the start of the response string. Response name: The 2 ASCII characters 'IR'. Value: Information code shown in the information code list. Terminator: A code that indicates the end of the command ' $C_{RLF}$ ' (0Dh, 0Ah).

Information response example

| Response character string                | Hexadecimal code actually returned from the MU-4 |
|------------------------------------------|--------------------------------------------------|
| * <u>IR</u> = <u>02</u> C <sub>RLF</sub> | 2A,49,52,3D,30,32,0D,0Å                          |

Example:

1. When the command '@<u>RM</u> = <u>CD</u>' is issued \*<u>IR</u> = <u>02</u> C<sub>RLF</sub>

2. When the command '@<u>RM</u> = <u>TX</u>' is issued \*<u>IR</u> = <u>02: EEPROM System data error</u> C<sub>RLF</sub>

#### Information code list

- Code Description
- 02 EEPROM System data error

\*For details of this error, refer to '4.11 EEPROM readout error'.

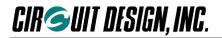

#### 5.4.9 Error response

If there is an error in the format of the transmit command or control command issued, an error code of the type shown below is sent in response.

These error codes are required during product development, but you should ensure that errors do not occur with your product.

It is possible to change the display format by issuing the response display mode setting command '@RM = TX' or '@RM = CD'. In the default settings, only error codes are displayed.

Format: Prefix + response name + '=' + value + terminator

Prefix: '\*' = 2Ah, a code that indicates the start of the response string. Response name: The 2 ASCII characters 'ER'. Value: Error code shown in the error code list. Terminator: A code that indicates the end of the command 'CRLF' (0Dh, 0Ah).

Error response code

Response character string \* $\underline{ER} = \underline{1D} C_{RLF}$  Hexadecimal code actually returned from the MU-4 **2A,45,52,3D,31,44,0D,0A** 

Example: Error response when the '@BR' command is issued

- 1. When the command '@<u>RM</u> = <u>CD</u>' is issued \*<u>ER</u> = <u>0A</u> C<sub>RLF</sub>
- 2. When the command '@<u>RM</u> = <u>TX</u>' is issued \*<u>ER</u> = <u>0A</u> : <u>BR command format error</u> C<sub>RLF</sub>

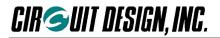

# Error code list

| Code     | Description                                        | Meaning                                                                              |
|----------|----------------------------------------------------|--------------------------------------------------------------------------------------|
| 01       | Issued command is not found                        | The issued command does not exist                                                    |
| 02       | Channel data error                                 | The specified channel is outside the range                                           |
| 03       | CH command error                                   | Use a 2-digit Hex character for the 'CH' command                                     |
| 04       | CH command format error                            | The 'CH' command format is wrong                                                     |
| 05       | DT command error                                   | Use a 2-digit Hex character for the 'DT' command                                     |
| 06       | DT command format error                            | The 'DT' command format is wrong. Check the data size.                               |
| 07       | -                                                  |                                                                                      |
| 08       | RA command format error                            | The 'RA' command format is wrong                                                     |
| 09       | RM command format error                            | The 'RM' command format is wrong                                                     |
| 0A       | BR command format error                            | The 'BR' command format is wrong                                                     |
| 0B<br>0C | -<br>MD command format error                       | The 'MD' command format is wrong                                                     |
| 0C<br>0D | DI command error                                   | The 'MD' command format is wrong<br>Use a 2-digit Hex character for the 'DI' command |
| 0E       | DI command format error                            | The 'DI' command format is wrong                                                     |
| 0F       | El command error                                   | Use a 2-digit Hex character for the 'El' command                                     |
| 10       | El command format error                            | The 'EI' command format is wrong                                                     |
| 11       | TC command format error                            | The 'TC' command format is wrong                                                     |
| 12       | TB command format error                            | The 'TB' command format is wrong                                                     |
| 13       | Command input time exceeds limit                   | The time limit for inputting the command was exceeded                                |
| 14       | -                                                  |                                                                                      |
| 15       | CT command format error                            | The 'CT' command format is wrong                                                     |
| 16<br>17 | -<br>UI command error                              | Use a 4-digit Hex character for the 'UI' command                                     |
| 18       | UI command format error                            | The 'UI' command format is wrong                                                     |
| 19       | CS command format error                            | The 'CS' command format is wrong                                                     |
| 1A       | PB command format error                            | The 'PB' command format is wrong                                                     |
| 1B       | SB command format error                            | The 'SB' command format is wrong                                                     |
| 1C       | -                                                  | -                                                                                    |
| 1D       | -                                                  |                                                                                      |
| 1E       | RT command format error                            | The 'RT' command format is wrong                                                     |
| 1F       | IZ command format error                            | The 'IZ' command format is wrong                                                     |
| 20       | SR command format error                            | The 'SR' command format is wrong                                                     |
| 21<br>22 | RI command format error<br>SN command format error | The 'RI' command format is wrong<br>The 'SN' command format is wrong                 |
| 22       |                                                    |                                                                                      |
| 24       | SY command format error                            | The 'SY' command format is wrong                                                     |
| 25       | RC command format error                            | The 'RC' command format is wrong                                                     |
| 26       | SI command format error                            | The 'SI' command format is wrong                                                     |
| 27       | RR command format error                            | The 'RR' command format is wrong                                                     |
| 28       | RW command format error                            | The 'RW' command format is wrong                                                     |
| 29       | RA command format error                            | The 'RA' command format is wrong                                                     |
| 2A       | -                                                  |                                                                                      |
| 2B       | -                                                  |                                                                                      |
| 2C<br>2D | -<br>EC command format error                       | The (EC) command format is wrong                                                     |
| 2D<br>2E |                                                    | The 'EC' command format is wrong                                                     |
| 2E<br>2F | _                                                  |                                                                                      |
| 30       | UART Over Run error                                |                                                                                      |
| 31       | UART Framing error                                 |                                                                                      |
| 32       | UART Parity error                                  |                                                                                      |
| 33       | -                                                  |                                                                                      |
| 34       | -                                                  |                                                                                      |
| 34       | -                                                  |                                                                                      |
| 36<br>27 | -                                                  |                                                                                      |
| 37<br>38 | -<br>TR command format error                       | The 'TR' command format is wrong                                                     |
| 38<br>39 | TR data input port off                             | The transparent mode is not set                                                      |
| 50       |                                                    |                                                                                      |

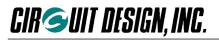

| 57 EEPROM block2 odd address correct                                                                                                    | 55 EEPROM                                                                                                    | 56  | EEPROM block0A even address damage<br>EEPROM block0A odd address damage<br>EEPROM block0B even address damage<br>EEPROM block0B odd address damage<br>EEPROM block1 even address damage<br>EEPROM block1 odd address damage<br>EEPROM block2 even address damage<br>EEPROM block2 odd address damage<br>EEPROM block3 even address damage<br>EEPROM block3 odd address damage<br>EEPROM block3 odd address damage<br>EEPROM block0A even address correct<br>EEPROM block0A odd address correct<br>EEPROM block0B even address correct<br>EEPROM block1 even address correct<br>EEPROM block1 even address correct<br>EEPROM block1 odd address correct<br>EEPROM block1 odd address correct<br>EEPROM block2 even address correct<br>EEPROM block2 even address correct<br>EEPROM block2 even address correct<br>EEPROM block2 odd address correct<br>EEPROM block2 odd address correct<br>EEPROM block3 even address correct<br>EEPROM block3 even address correct<br>EEPROM block3 even address correct<br>EEPROM block3 even address correct |
|----------------------------------------------------------------------------------------------------|----------------------------------------------------------------------------------------------------|-----|----------------------------------------------------------------------------------------------------|
|                                                                                                    |                                                                                                    |     | EEPROM block3 even address correct                                                                                                    |
| EEPROM block1 odd address correct                                                                                                    |                                                                                                    |     | EEPROM block0B odd address correct                                                                                                    |
| <ul> <li>53 EEPROM block0B odd address correct</li> <li>54 EEPROM block1 even address correct</li> <li>55 EEPROM block1 odd address correct</li> </ul>                                                                                                    | 53 EEPROM                                                                                                    |     |                                                                                                    |
| <ul> <li>52 EEPROM block0B even address correct</li> <li>53 EEPROM block0B odd address correct</li> <li>54 EEPROM block1 even address correct</li> <li>55 EEPROM block1 odd address correct</li> </ul>                                                                                                    | 52 EEPROM<br>53 EEPROM                                                                                                    |     |                                                                                                    |
| <ul> <li>50 EEPROM block0A even address correct</li> <li>51 EEPROM block0A odd address correct</li> <li>52 EEPROM block0B even address correct</li> <li>53 EEPROM block0B odd address correct</li> <li>54 EEPROM block1 even address correct</li> <li>55 EEPROM block1 odd address correct</li> </ul>                                                                                                    | 50EEPROM51EEPROM52EEPROM53EEPROM                                                                                                    |     |                                                                                                    |
| <ul> <li>49 EEPROM block3 odd address damage</li> <li>50 EEPROM block0A even address correct</li> <li>51 EEPROM block0A odd address correct</li> <li>52 EEPROM block0B even address correct</li> <li>53 EEPROM block0B odd address correct</li> <li>54 EEPROM block1 even address correct</li> <li>55 EEPROM block1 odd address correct</li> </ul>                                                                                                    | <ul> <li>49 EEPROM</li> <li>50 EEPROM</li> <li>51 EEPROM</li> <li>52 EEPROM</li> <li>53 EEPROM</li> </ul>                                                                                                    |     | EEPROM block2 odd address damage                                                                                                    |
| <ul> <li>47 EEPROM block2 odd address damage</li> <li>48 EEPROM block3 even address damage</li> <li>49 EEPROM block3 odd address damage</li> <li>50 EEPROM block0A even address correct</li> <li>51 EEPROM block0A odd address correct</li> <li>52 EEPROM block0B even address correct</li> <li>53 EEPROM block0B odd address correct</li> <li>54 EEPROM block1 even address correct</li> <li>55 EEPROM block1 odd address correct</li> </ul>                                                                                                    | <ul> <li>47 EEPROM</li> <li>48 EEPROM</li> <li>49 EEPROM</li> <li>50 EEPROM</li> <li>51 EEPROM</li> <li>52 EEPROM</li> <li>53 EEPROM</li> </ul>                                                                                                    |     |                                                                                                    |
| <ul> <li>46 EEPROM block2 even address damage</li> <li>47 EEPROM block2 odd address damage</li> <li>48 EEPROM block3 even address damage</li> <li>49 EEPROM block3 odd address damage</li> <li>50 EEPROM block0A even address correct</li> <li>51 EEPROM block0A odd address correct</li> <li>52 EEPROM block0B even address correct</li> <li>53 EEPROM block0B odd address correct</li> <li>54 EEPROM block1 even address correct</li> <li>55 EEPROM block1 odd address correct</li> </ul>                                                                                                    | <ul> <li>46 EEPROM</li> <li>47 EEPROM</li> <li>48 EEPROM</li> <li>49 EEPROM</li> <li>50 EEPROM</li> <li>51 EEPROM</li> <li>52 EEPROM</li> <li>53 EEPROM</li> </ul>                                                                                                    |     | EEPROM block1 even address damage                                                                                                    |
| <ul> <li>EEPROM block1 even address damage</li> <li>EEPROM block1 odd address damage</li> <li>EEPROM block2 even address damage</li> <li>EEPROM block2 odd address damage</li> <li>EEPROM block3 even address damage</li> <li>EEPROM block3 odd address damage</li> <li>EEPROM block0A even address correct</li> <li>EEPROM block0B even address correct</li> <li>EEPROM block0B odd address correct</li> <li>EEPROM block1 even address correct</li> <li>EEPROM block0B odd address correct</li> <li>EEPROM block1 even address correct</li> <li>EEPROM block1 even address correct</li> <li>EEPROM block1 even address correct</li> <li>EEPROM block1 even address correct</li> </ul>                                             | 44         EEPROM           45         EEPROM           46         EEPROM           47         EEPROM           48         EEPROM           49         EEPROM           50         EEPROM           51         EEPROM           52         EEPROM           53         EEPROM                                                         | •   |                                                                                                    |
| <ul> <li>43 EEPROM block0B odd address damage</li> <li>44 EEPROM block1 even address damage</li> <li>45 EEPROM block1 odd address damage</li> <li>46 EEPROM block2 even address damage</li> <li>47 EEPROM block2 odd address damage</li> <li>48 EEPROM block3 even address damage</li> <li>49 EEPROM block3 even address damage</li> <li>50 EEPROM block0A even address correct</li> <li>51 EEPROM block0A odd address correct</li> <li>52 EEPROM block0B even address correct</li> <li>53 EEPROM block0B even address correct</li> <li>54 EEPROM block1 even address correct</li> <li>55 EEPROM block1 odd address correct</li> </ul>                                                                                              | 43         EEPROM           44         EEPROM           45         EEPROM           46         EEPROM           47         EEPROM           48         EEPROM           50         EEPROM           51         EEPROM           52         EEPROM           53         EEPROM                                                         | ••• |                                                                                                    |
| <ul> <li>41 EEPROM block0A odd address damage</li> <li>42 EEPROM block0B even address damage</li> <li>43 EEPROM block0B odd address damage</li> <li>44 EEPROM block1 even address damage</li> <li>45 EEPROM block1 odd address damage</li> <li>46 EEPROM block2 even address damage</li> <li>47 EEPROM block2 odd address damage</li> <li>48 EEPROM block3 even address damage</li> <li>49 EEPROM block3 odd address damage</li> <li>50 EEPROM block0A even address correct</li> <li>51 EEPROM block0A even address correct</li> <li>52 EEPROM block0B even address correct</li> <li>53 EEPROM block0B even address correct</li> <li>54 EEPROM block1 even address correct</li> <li>55 EEPROM block1 odd address correct</li> </ul> | 41         EEPROM           42         EEPROM           43         EEPROM           44         EEPROM           45         EEPROM           46         EEPROM           47         EEPROM           48         EEPROM           50         EEPROM           51         EEPROM           52         EEPROM           53         EEPROM | 40  | EEPROM block0A even address damage                                                                                                    |

Even address in the EEPROM Block 0A is corrupted Odd address in the EEPROM Block 0A is corrupted Even address in the EEPROM Block 0B is corrupted Odd address in the EEPROM Block 0B is corrupted Even address in the EEPROM Block 1 is corrupted Odd address in the EEPROM Block 1 is corrupted Even address in the EEPROM Block 2 is corrupted Odd address in the EEPROM Block 2 is corrupted Even address in the EEPROM Block 3 is corrupted Odd address in the EEPROM Block 3 is corrupted Even address in the EEPROM Block 0A has been corrected Odd address in the EEPROM Block 0A has been corrected Even address in the EEPROM Block 0B has been corrected Odd address in the EEPROM Block 0B has been corrected Even address in the EEPROM Block 1 has been corrected Odd address in the EEPROM Block 1 has been corrected Even address in the EEPROM Block 2 has been corrected Odd address in the EEPROM Block 2 has been corrected Even address in the EEPROM Block 3 has been corrected Odd address in the EEPROM Block 3 has been corrected

Caution: The error codes for the CA, CP, and CR commands are the DT command errors 05 and 06.

# Chapter 6 How to Develop a Program

Control of the MU-4 is performed by issuing commands and processing the subsequent response (including the data receive at the target station).

The MU-4 has 3 modes, however the only mode required for making practical applications is the command mode. This chapter explains the items necessary for developing a user program, focusing on the command mode.

The purpose of the MU-4 is to provide the basic components for communication in order to enable various types of equipment to use radio.

For this reason it is necessary to build communication protocols (ARQ, MCA and so on) into the user application in accordance with the particular application.

\*ARQ: Automation Repeat request MCA: Multi-Channel Access

# 6.1 Outline of User Processes

The outline of how the user controls the MU-4 is explained using one-way communication as an example.

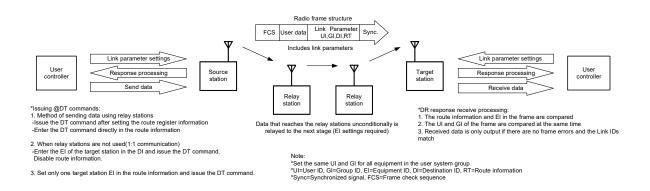

When using the MU-4 to transmit data, it is first necessary to perform various initial settings. When an MU-4 setting command is issued, a command response corresponding to the command is always returned from the MU-4. Process the command response as necessary. In addition, when data is received from the source station, a data receive is output from the target station, so perform receiving process according to its data size.

In order for the target station to receive the data transmitted from the source station, it is necessary to set the link parameters. When the data transmission command is issued, the link parameters are placed in the actual wireless data frame and are processed appropriately by each station. Since the data is not addressed to it, the relay station simply relays the data unconditionally. If there is no data error, it is output to the user controller by the target station as the data receive.

In order to ensure reliable transmission of data, use the data transmission command that has an ACK response.

In addition, when the status of radio waves in the channel being used is poor, it is possible to change the channel of each station using the relay function with an extended command.

There is also a convenient data transmissoin command for outputting the same user data from the relay stations as well.

# 6.2 The Operations of the MU-4

1. The radio transmission rate of the MU-4 is fixed at 4,800 bps. Note that this is different from the rate of the UART (RS232C) interface. In addition, to achieve communication, besides the user data, data consists of a frame structure with a preamble, control data, error checking data and so on added. For this reason the effective rate for radio transmission is 3,400 bps.

When the error correction protocols are used, the effective bit rate is approx. 2,300 bps due to error correction processing.

2. RTS and CTS hardware flow control is used for the serial interface of the MU-4.

The RTS signal is the output signal from the MU-4 to the user system, and when RTS is Low the MU-4 can receive data.

When RTS is High, the internal data buffer is full and it cannot receive.

The CTS signal is the input signal from the user system, and when CTS is Low the MU-4 can output data. When CTS is High, data output stops.

- 3. The modes (command, text, binary) of the MU-4 are switched as follows.
  - a. Switching between the command mode and binary mode To switch from the command mode to the binary mode, issue the '@<u>MD</u> <u>BI</u>' command, then set the MODE terminal to Low. To switch from the binary mode to the command mode, set the MODE terminal to High.
  - b. Switching between the command mode and text mode To switch from the command mode to the text mode, issue the '<u>@MD TX</u>' command, then set the MODE terminal to Low.

To switch from the text mode to the command mode, set the MODE terminal to High.

To switch from the text mode to the command mode with the MODE terminal at Low, issue the ESC code (escape code: 1Bh).

- 4. Operations when the power is turned on After the MU-4 is turned on, it takes 100 ms for internal operation to become stable. During this interval it cannot receive commands.
- 5. When transmitting and receiving user data frames, the MU-4 outputs only frame data that is received correctly from UART, and discards frame data that experiences radio transmission errors. There is no response issued for such frames.

# 6.3 Command Transmission

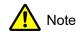

Do NOT use commands other than those specifically for the MU-4.

# 6.3.1 Issuing commands

It is possible to feed the characters of a command such as '@CH 03 CRLF' to UART sequentially.

\* (0: (0 (40h) = prefix C<sub>RLF</sub>: CR (0Dh) = carriage return,  $L_F$  ( $\overbrace{0Ah}$ ) = line feed

#### a. With the on-board CPU

To issue a command, first prepare the command data, then feed it to UART 1 byte at a time from the beginning. Since UART applies transmission interrupt with each byte transmitted, ensure that all bytes of the command are transmitted within that routine.

Example: with '@CH 20 CRLF'

As transmission interrupt is applied automatically when the first '@' is sent with discretionary timing, ensure that the next byte 'C' is sent within the transmission interrupt routine. In order to stop transmission interrupt when all the characters within the command have been sent, obtain a suitable command size including a terminator, and keep the number of transmissions within that size.

#### b. With a program for OSs such as Windows

Feed already prepared command strings to an RS232C processing component or the like.

# 6.3.2 Issuing data transmit commands

Example: with the 5-byte transmission data '#%&45'.

#### Make the command string '@DT 05 #%&45 CRLF'

First obtain the 2 digit hexadecimal value for the number of bytes of the transmission data (#%&45), and enter the '@DT' command data size component in ASCII characters. The response is '\*DT =  $05 \text{ CRL}_F$ '.

The MU-4 can send data with a size of 255 bytes or less at one time, although internally it has a 255-byte double buffer structure. In addition, although the mode is normally the receive mode, when user data is sent to one side of the buffer, the MU-4 switches to the transmit mode and starts radio transmission. When transmission ends, the MU-4 returns to the receive mode.

If the next user data is sent when user data is being transmitted, the MU-4 does not return to the receive mode and enters the continuous transmission mode. This enables efficient cyclic data transmission and transmission of data that exceeds 255 bytes.

In other words, after sending data with the '<u>@DT</u>' command, and after confirming the '\*<u>DT</u>' response, the MU-4 will always enter the continuous transmission mode if the next data is sent within the time found with the following equation. If this time is exceeded, the MU-4 returns to the receive mode.

Time for sending the next data = within 5 ms + 2.08 ms × amount of user data

\* Hardware flow control operates to control sending of the data.

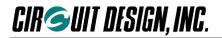

# 6.3.3 Issuing commands continuously

You cannot issue commands successively as in '@CH03C<sub>RLF</sub>@El33C<sub>RLF</sub>@Dl05C<sub>RLF</sub>'. In other words, there is always one response corresponding to one command, and the next command should not be issued until this response has been confirmed. The procedure is as follows.

| 1 | Issue | the   | command | '@CH | 03 | Cel e' |
|---|-------|-------|---------|------|----|--------|
|   | ISSUE | LI IC | commany | won  | 00 | URLF . |

2. Issue the command '@EI 33 CRLF'.

3. Issue the command '@DI 05 CRLF'.

Confirm (process) the response '\*<u>CH</u> = <u>03</u> C<sub>RLF</sub>' Confirm (process) the response '\*<u>EI</u> = <u>33</u> C<sub>RLF</sub>' Confirm (process) the response '\*<u>DI</u> = <u>05</u> C<sub>RLF</sub>'

#### Process for issuing commands continuously

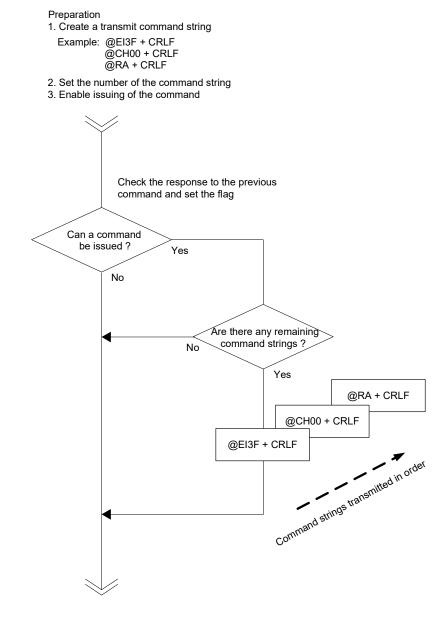

# 6.3.4 Issuing commands continuously (when ignoring the response)

As shown in the timing diagram in Chapter 7, a response is returned for each command after a certain period of time has elapsed.

It is possible to issue commands continuously by ignoring the responses and inserting a wait routine between each command. When using this method, allow plenty of extra time, and test the system thoroughly before commercializing the product.

# 6.4 Response and Receive Processing

# 6.4.1 Responses and receives

Responses and receives are returned by the MU-4 in the following cases.

- 1. When a command is issued (command response, error response)
- 2. Processing result from the target station corresponding to the issued command (receive reponse, ACK response)
- 3. When data from the source station is received (data receive)

# 6.4.2 Response and receive formats

All responses and receives start with the prefix '\*', and the command response name is the same 2 ASCII characters as the corresponding command. The '\* $\underline{DR}$ ', '\* $\underline{DC}$ ' and '\* $\underline{DS}$ ' receives indicate the transmitted data, and they correspond to the transmitting end '@ $\underline{DT}$ ' command.

After the 2 character response or receive name comes '=', followed by bytes that indicate a parameter, value or data. At the end of the response and the receive, the 2 character terminator  $C_{RLF}$  (0Dh, 0Ah) is appended.

# 6.4.3 Response and receive types

Responses and receives consist of the following types, and each type must be processed separately.

- 2 character response: The response parameter is a 2 character response BR, CA, CH, CP, CR, CS, CT, DI, DT, EC, EI, ER, GI, IR, IZ, MD, RA, PB, RM, RR, SB, SI, SR, TB, TC, VR Example: Command '@<u>CH</u> <u>2A</u> C<sub>RLF</sub>' Response: '\*<u>CH</u> = <u>2A</u> C<sub>RLF</sub>' The value '<u>2A</u>' consists of 2 ASCII characters that express a hexadecimal number.
- 4 character response: The response parameter is a 4 character response UI Example: Command '@UI <u>800F,xxxx</u> C<sub>RLF</sub>' Response: '\*<u>UI</u> = <u>800F</u> C<sub>RLF</sub>' The value '800F' consists of 4 ASCII characters that express a hexadecimal number.
- 4. No response: Items with no response to the command There is no reponse to the standby mode setting command SY.
- 5. Number of channels × 2 character response: 127ch x 2 character response RC
- 6. 9 character response: The response parameter is a 9 character response SN
- 7. Items for which the response length cannot be regulated The response length for RT and VR cannot be regulated. These should be determined by their terminator.

# 6.4.4 Response and receive processing

First, the response and receive data that enters UART from the MU-4 is received by the ring buffer. If there is data in the ring buffer, the response and receive identification routine takes 1 byte at a time and performs interpretation of the response and the receive. After, the processing routines diverge in accordance with each response or receive.

To determine the response and receive type, prepare a table of all responses and receives, and make a comparative judgement. It is convenient to return the result of comparison as an integer of the response or receive position on the table, and for the value to diverge to the processing routine.

Arrange the responses and receives in the table divided into groups by type.

Example:

array ['BR', 'CH', 'CS', 'CT', 'DI', 'DR', 'DT', 'EI', 'ER', 'GI', 'IR', 'MD', 'PB', 'RA', 'RM', 'SB', 'TC', 'TB', 'UI', 'VR']

Response and receive values are ASCII strings that express a numerical value, so when using values, provide a routine to convert the ASCII characters into numerical values. For example, when data is received, the '\*DR' data receive value indicates the amount of user data received, so this is converted to a numerical value and only that amount of data is obtained.

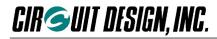

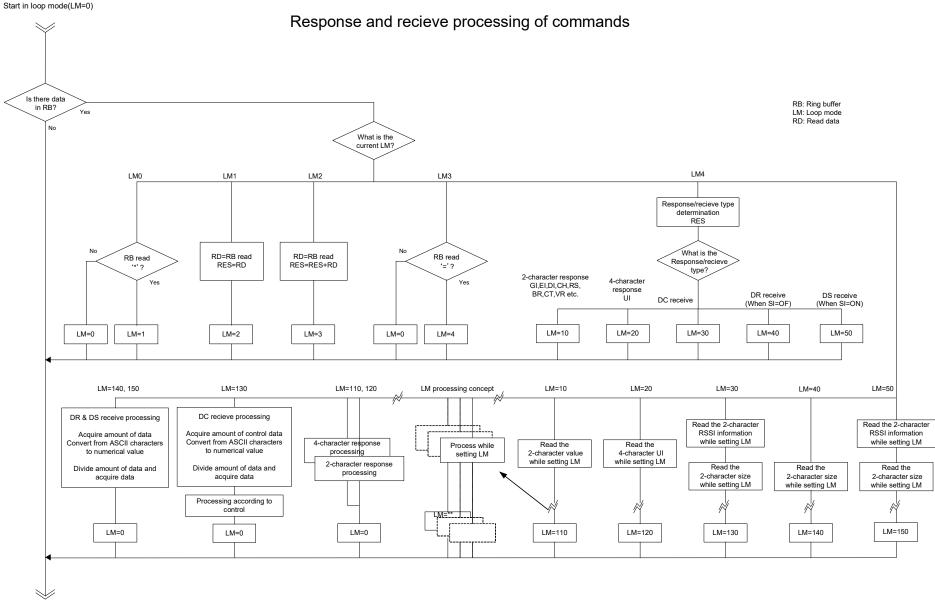

# 6.5 Creating an Air Monitoring Function

The air monitoring function such as the one in the Evaluation Program obtains the RF input level of the receiver and monitors the radio wave status of the field.

The MU-4 can get the RSSI level of the designated channel by issuing the RSSI absolute level measurement command '@RA'.

The air monitoring function can be achieved by designating a special ID for obtaining the RSSI level as the Equipment ID (EI = FFh), and outputting the RSSI level to the graph-making component or similar function while obtaining the RSSI level of each channel sequentially.

\* When the Equipment ID of the MU-4 is EI=FFh, the system is reserved so the MU-4 performs special operations. When the Destination ID is ID=FFh, data cannot be transmitted, and when the Equipment ID is EI=FFh, even if the link parameter matches, received data is not output. Instead, the RSSI (radio field intensity) of the current channel can be read out with the '@RA' command.

The procedure is as follows.

- 1. Issue the command '@EI FF'
  - This setting is made only once at the beginning.
- 2. Issue the command '@CH xx'
- Designate a channel for which to acquire the RSSI level. 'xx' is the hexadecimal value that indicates the channel.
- Issue the command '@<u>RA'</u> This acquires the RSSI level.
- 4. The RSSI level acquired is output as graph components or similar data.
- 5. Repeat steps 2 to 4.

Note: Be sure to confirm the response to the '<u>@CH</u>' command issued first before issuing the '<u>@RA</u>' command.

# 6.6 Assessing the Field Status for Communication

With applications that use the MU-4, in the development stage or when development is complete and the unit is actually used, it is necessary to assess the field status of the system at all times for stable communication. In other words, in the development stage when the MU-4 is mounted on the circuit board, it is necessary to consider the pattern design and arrangement of components to extract the optimum values for radio performance, and to ensure stable and reliable communication in operation, it is necessary to measure the state of the radio waves and the surrounding floor noise and to locate the equipment at the optimal point.

The MU-4 has the following commands to allow convenient assessment of these aspects of communication.

1. @RA : Acquisition of the RSSI absolute level of the source station

2.  $\underline{\textcircled{O}CR}$  : Acquisition of the RSSI absolute level of the target station (actual signal level and floor noise level)

3. @CP : Packet test

# 6.6.1 Source station RSSI measurement

By issuing the <u>@RA</u> command, the RSSI level of the source station can be measured. It is possible to achieve optimization while measuring the high frequency noise from the unit itself and from peripheral equipment, and the signal level from the source station. To measure the signal level from the target station, it is possible to issue a command requesting continuous issue of data '<u>@DT 05 @CT xx</u>' from the source station to the target station.

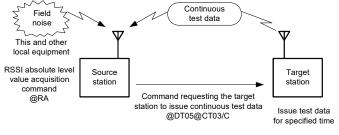

@RA: Acquire source station RSSI

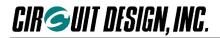

#### 6.6.2 Target station RSSI measurement

In order to perform stable communication, it is necessary to locate the equipment where a sufficiently high signal level can be obtained.

By issuing the '<u>@CR</u>' command, it is possible to measure the floor noise of the target station and the signal level from the source station and send the information back.

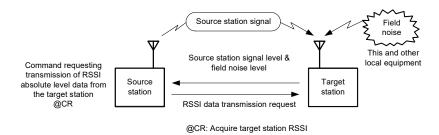

#### 6.6.3 Packet test

When transmitting data packets with the '@CP' command, the data packet is returned from the target station without change. Using this, it is possible to measure the packet success rate corresponding to the field status. A data size between 0 to 255 bytes can be set for each packet with the '@CP' command. In order to locate the equipment in the optimum place, send packets repeatedly with the '@CP' command and measure the packet success rate. Note, however, that the packet transmission procedures and the calculation of success rate must be programmed.

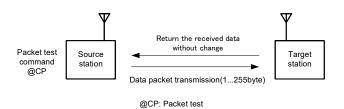

# 6.7 Achieving Data Transmission

The MU-4 can send data of 255 bytes or less at one time. When transmitting data in excess of 255 bytes, you will need to incorporate a transmission protocol so that, for example, data is split for transmisson.

When transmitting and receiving user data frames, the MU-4 outputs only frames that are received correctly, and discards those frames that experience errors. There is no response issued for dropped frames.

When transmitting large volumes of data such as files, it is performed using two-way communication such as ARQ (Automatic Repeat Request), and it is necessary to provide measures against dropped frames caused by wireless errors. Data frames include frame numbers and the like, and these are used as the criteria for ARQ.

# 6.8 Operation in Binary Mode

The binary mode of the MU-4 is intended to be used for test communication. Applications that use the MU-4 should basically use the command mode.

However, it is possible to develop simple applications using the binary mode for applications that send less than 255 bytes at a time, if certain conditions are met. This applies only to newly developed applications and does not mean that data output by existing equipment can be sent as is. In other words, the format, timing, and control lines for output data of existing equipment must match the content of this operation guide.

# 6.8.1 Modes

First, we will explain about the command mode and binary mode. The diagram below is a relational diagram of the MU-4 modes.

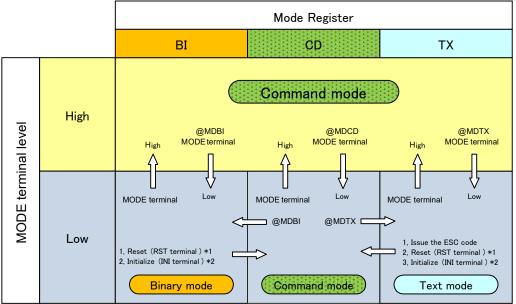

\*1: When the mode is set in the RAM \*2: When the mode is fixed in the EEPROM

BI: binary mode, CD: command mode, TX: text mode

#### Command mode

There are two ways to set the MU-4 to the command mode, as follows.

1. If the MODE terminal is set to H, the MU-4 is set to the command mode irrespective of the setting in the MU-4 mode register.

2. If the MODE terminal is set to L, when the power is turned on the MU-4 starts in the default mode set in the EEPROM. Depending on the mode, take the following action.

- In the binary mode: Initialize the MU-4.
- In the text mode: Issue the escape code: 'ESC'.

\* Initialization method: Set the INI terminal to Low and turn on the power. After turning off the power briefly, open the INI terminal and turn on the power again.

#### Binary mode

There are two ways to set the MU-4 to the binary mode, as follows.

1. If the MODE terminal is set to H, set the MU-4 mode register to the binary mode with the '@<u>MD</u> <u>BI</u>' command. Then set the MODE terminal to the L level.

2. If the MODE terminal is set to L, when the power is turned on the MU-4 starts in the default mode set in the EEPROM. Depending on the mode, take the following action.

In the command mode: Set the MU-4 mode register to the binary mode with the '<u>@MD</u> <u>BI</u>' command.

In the text mode: Issue the escape code: 'ESC' and after setting the MU-4 to the command mode, switch modes.

### 6.8.2 When developing a new system

The binary mode of the MU-4 can be used in accordance with the following methods, however when it is used in this mode, it must meet the **"Conditions for use of the binary mode"**, explained later. Set the MODE terminal to be controlled by the CPU.

### 1. Using the binary mode while switching between the binary mode and command mode

With applications that must change channels and the destination of transmissions, switch between the command mode and binary mode, using the CPU to control the MODE terminal.

### 2. Using only the binary mode directly after turning on the power

If you want to use the MU-4 in the binary mode directly after turning on the power of the system, without changing channels or the destination of transmissions, issue the command "@MD BI /W" to set the MU-4 mode register and to fix the mode in the EEPROM. This setting is made only once at the beginning when first using the system. In addition, when turning on the power, set the MODE terminal to L.

Use the command '/W' option to fix the channel, User ID, Destination ID and so on in the EEPROM.

### 3. Connection example

These are examples of connections in which hardware flow control is used and not used.

Normally with the MU-4, in order to prevent buffer overflow of the data buffer, hardware flow control is fixed as the flow control for serial communication. This also applies to the binary mode. However, if the data to send at one time is less than 255 bytes, data can be sent without performing flow control.

In addition, since the various setting commands of the MU-4 are only a few bytes, there is no particular need for a flow control line.

### When using hardware flow control

Set the UART of the control CPU to be controlled by hardware flow control.

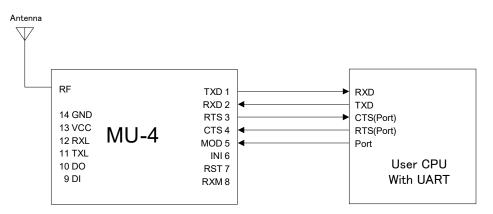

When not using hardware flow control

1. Set the CTS terminal to L level, and open the RTS terminal.

2. Set the UART of the control CPU to no flow control.

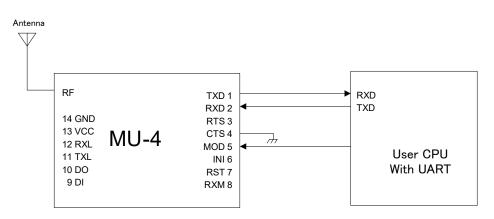

### 6.8.3 When using only the data line of existing equipment

Caution is necessary when using the MU-4 connected to existing RS232C equipment.

Although RS232C has regulations for its own data format, use of the control line differs depending on the equipment. Equipment that was previously connected with a cable cannot just be connected with the MU-4.

Essentially, the status of the control line can be ignored with only the data line connected, however the data transmission timing and data format of the existing equipment can only be used if it meets the **"Conditions for use of the binary mode"**, explained later.

To check whether these conditions are met, first carry out an investigation using an oscilloscope or the like.

### Example of connection

Since the output from existing equipment is normally RS232C, in order to connect to the MU-4, convert the output level with a RS232C transceiver IC. In addition, consider means of enabling the various settings to be made in the command mode.

For example, the following procedure can be used.

- 1. Provide your circuit board with a socket, and mount the MU-4 after performing the various settings using a dedicated board.
- 2. Set the MODE terminal of the MU-4 to L or H with the switch, to switch between the command mode and binary mode

\*Since the various setting commands of the MU-4 are only a few bytes, there is no particular need for a flow control line.

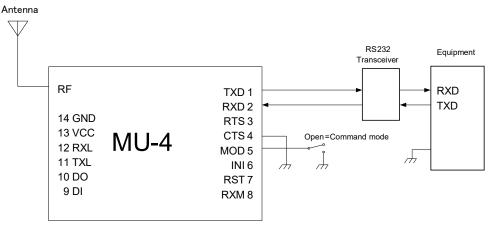

\* The MODE terminal is pulled up internally.

### 6.8.4 Conditions for use of the binary mode

- 1. Make the size of data sent at one time less than 255 bytes.
- 2. Data transmission should be timed so that radio transmission of the previously transmitted data is finished completely.

### Timing of data transmission

The transmission speed of radio transmission is 4,800 bps, so find the correct timing with the following formula.

Data transmission timing = 36 ms + 2.08 ms × amount of user data + time without input in the binary mode

The start of radio transmission of data follows immediately after the time set with the time without input in the binary mode setting command ('<u>@TB</u>') has elapsed.

- 3. The internal operation of the MU-4 is unreliable for 100 ms after the power is turned on, so data should not be sent during this interval.
- 4. During input or when data is being sent to the MU-4, do not switch the MODE terminal

## **6.9 Error Correction Function**

TheMU-4 has error correction protocols for wireless data. This communication protocol is achieved by using Reed-Solomon codes. For communication using the error correction protocols, issue the '@EC' command with the command option'/W'. Enabling the error correction protocol reduces the effective radio communication data rate due to internal processing.

### Reed-Solomon code

The error correction capability of the Reed-Solomon codes used for the MU-4 is RS (255,247). The error correction in the MU-4 is performed for each control block of the frames sent between radios, and in the data component, errors of up to 4 bytes in 1 block consisting of 32 bytes can be corrected. When transmitting 255 bytes of data, the data component is divided into 8 blocks, enabling error correction of  $4 \times 8 = 32$  bytes. The error correction function is especially effective for burst errors caused by fading between radios.

If errors of more than 4 bytes occur, the packet will be discarded without being corrected.

For data transmission, you do not need to be aware of the blocks. Use the same data transmission commands as used in the standard protocol for data transmission.

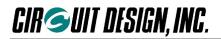

# **Chapter 7 Timing**

Period when issuing commands is prohibited when turning on power

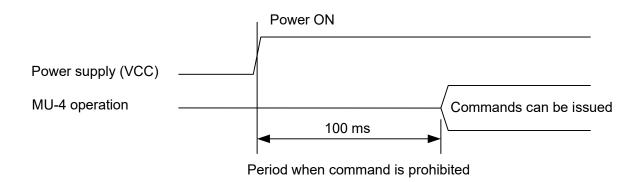

• Period until the MU-4 starts reception when turning on power

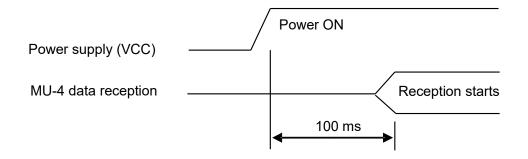

CIRGUIT DESIGN, INC.

## General command and command response timing (excluding the CH, RA, CS commands)

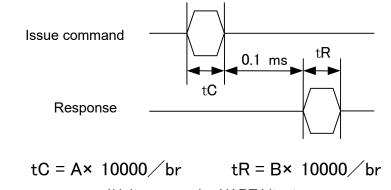

\*Units are ms, br=UART bit rate

A=Command length : GI, EI, DI, CH, BR, PB, SB, MD, TC, TB, CT, RI, RM, SY, SI, RR, EC A=7 : VR, SN, SR, IZ, CS, RA, RC A=5 A=14 : UI A=Number of relay station x 3 + 7 : RT A=Number of relay station x 3 + 8 : CA, CR B=Response length GI, EI, DI, CH, BR, PB, SB, MD, TC, TB, CT, RI, RM, SR, IZ, B=8 SI. RR, CS, RA, CA, CR, CP B=10 : UI : SY B=0 : SN B=15 B=Number of relay station x 3 + 8 : RT

# CIRGUIT DESIGN, INC.

# CH command & command response timing

Issue the @CH command

\*CH response

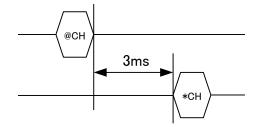

@RA

@CS

3 ms

\*RA

\*CS

## • RA ,CS command & command response timing

Issue the @RA, @CS command

\*RA, \*CS response

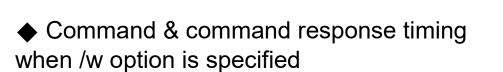

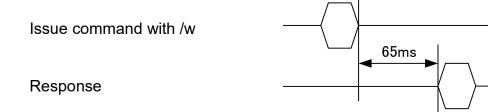

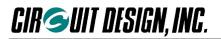

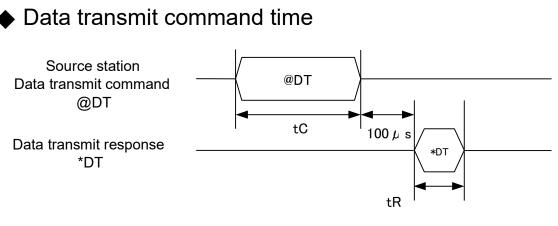

Data transmit command time tC = N x 10000 / br Data transmit response time tR =  $8 \times 10000$  / br

\* Units are ms, br = UART bit rate, N = n + o + r + 7,

n = Number of data bytes sent (within 255 bytes), o = Number of command option characters (/A, %R etc.), r = Number of route information characters = Number of relay stations x 3 + 2

CIRGUIT DESIGN, INC.

### Transmit and receive time

(no relay function, when 1 frame is transmitted)

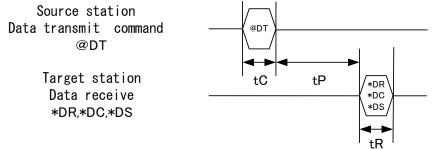

\*Reference value with 40-byte TX. tC=(40+7)\*10000/9600=49ms tP=(40\*2.08)+46=130ms (standard) (tP=(40\*2.08)+124=208ms (FEC)) tR=(40+8)\*10000/9600=50ms Total=49+130(208)+50=229(307)ms

\* UART bit rate=9600bps

Command time tC =  $(n+7) \times 10000$  / br Data receive time tR =  $(n+8) \times 10000$  / br Radio transmission time  $tP = (n \times 2.08) + tO$ 

\*Units are ms \*n = number of data bytes sent (within 255 bytes) \*Br = UART bit rate \*TO = Overhead Fig 1.

◆Time to establish link

(no relay function, when 1 frame is transmitted)

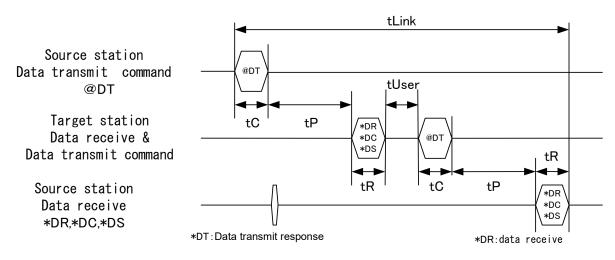

Command time  $tC = (n+7) \times 10000 / br$ Radio transmission time  $tP = (n \times 2.08) + tO$ Data receive time  $tR = (n+8) \times 10000 / br$ tUser = User program processing timetLink = Time to establish link\*Units are ms\*n = number of data bytes sent (within 255 bytes)\*bR = UART bit rate\*tO = Overhead Table 1\*Reference value with 20-byte link data.\*ink data.\*ink data

tLink=195ms Conditions:57600bps, without entering tUser

### ♦ Table 1 Overhead:tO

|                      | Communication protocol                      |      |       |       |        |         |         |         |         |
|----------------------|---------------------------------------------|------|-------|-------|--------|---------|---------|---------|---------|
|                      | Standard protocol Error correction protocol |      |       |       |        |         |         |         |         |
| Tx data byte§byte]   | 1~255                                       | 1~32 | 33~64 | 65~96 | 97~128 | 129~160 | 161~192 | 193~224 | 225~255 |
| tO[ms] Without Error | 46                                          | 97   | 114   | 131   | 147    | 164     | 181     | 197     | 214     |
| tO[ms] With Error    | 46                                          | 107  | 124   | 141   | 157    | 174     | 191     | 207     | 224     |

# CIRSUIT DESIGN, INC.

### ◆ Relay function timing (with ACK, when 1 frame is transmitted)

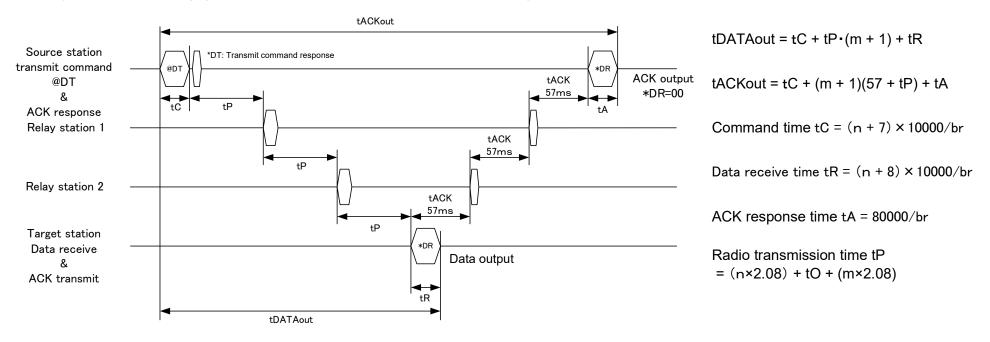

\* Units are ms, n=Number of data bytes sent(within 255 bytes), br=UART bit rate, M=Number of relays (up to 10 units), t0=Overhead Table 2 \* Reference value 1 with 20-byte link data: tDATAout=262 ms, tACKout=429 ms Conditions: Standard mode, 57,600 bps, 2 relays \* Data output time when there is no ACK response is calculated with tDATAout

♦Table 2 Overhead:tO

|                      | Communication protocol |                           |       |       |        |         |         |         |         |
|----------------------|------------------------|---------------------------|-------|-------|--------|---------|---------|---------|---------|
|                      | Standard protocol      | Error correction protocol |       |       |        |         |         |         |         |
| Tx data byte§byte]   | 1~255                  | 1~32                      | 33~64 | 65~96 | 97~128 | 129~160 | 161~192 | 193~224 | 225~255 |
| tO[ms] Without Error | 39                     | 125                       | 142   | 159   | 175    | 192     | 209     | 225     | 242     |
| tO[ms] With Error    | 39                     | 135                       | 152   | 169   | 185    | 202     | 219     | 235     | 252     |

## **Chapter 8 Transparent mode**

The MU-4 has a transparent mode in which users can use their own communication protocol as it is. For data transmission and reception in the transparent mode, use the DI (DATA-IN) and DO (DATA-OUT) terminals.

To set the transparent mode and perform transmission and reception, issue the '<u>@TR'</u> command. When using the transparent mode, it is recommended the user fix the transparent mode in the EEPROM with the '/W' option when turning the power on and use the MU-4 in the transparent mode only. For details of the '/W' option, refer to '5.3 Save Setting Command Options'.

## 8.1 Transparent mode setting

To set the transparent mode, issue the '<u>@TR'</u> command as follows:

The basic command and response formats are the same as that for the control commands and control responses. For details, refer to '5.4.2 Control commands and control responses'.

|                                        |        | ansparent mode is Off)<br>ransparent mode is Off                                           | ON = Transparent mode is On |
|----------------------------------------|--------|--------------------------------------------------------------------------------------------|-----------------------------|
| Example S<br>Control co<br>Control res | mmand: | parent mode<br>@ <u>TR ON</u> CRL <sub>F</sub><br>* <u>TR</u> = <u>RX</u> CRL <sub>F</sub> |                             |
| Example S<br>Control co                |        | parent mode to Off<br>@ <u>TR OF</u> C <sub>RLF</sub>                                      |                             |

## 8.2 Data transmission and reception

\* TR = OF CRLF

Control response:

To transmit/receive data in the transparent mode, issue the '<u>@TR'</u> command as follows:

The basic command and response formats are the same as that for the control commands and control responses. For details, refer to '5.4.2 Control commands and control responses'.

| Default:<br>Value: | RX (Rec<br>RX = Se              | eption)<br>t to Reception                                                                           | TX = Set to Transmission      |                      |
|--------------------|---------------------------------|----------------------------------------------------------------------------------------------------|-------------------------------|----------------------|
| -                  | Transmit the command: response: | data input at the D<br>@ <u>TR TX </u> C <sub>RLF</sub><br>* <u>TR</u> = <u>TX</u> C <sub>RLF</sub> | l terminal                    |                      |
| * Ensure           | e that the transp               | parent mode is on v                                                                                 | with @ <u>TR</u> ON(@TR ON/W) | before transmission. |
| Example<br>Control | Receive the command:            | data transmitted in<br>@ <u>TR</u> <u>RX</u> C <sub>RLF</sub>                                       | the transparent mode at the   | DO terminal          |

Control response:  $* \underline{TR} = \underline{RX} C_{RLF}$ 

\* Ensure that the transparent mode is on with <u>@TR ON(@TR ON/W</u>) before reception.

## 8.3 Commands valid for transparent mode

### 8.3.1 Commands which can be used in the transparent mode (when @<u>TR</u> <u>ON</u> is issued)

| Command type              | Command name                                | Command |
|---------------------------|---------------------------------------------|---------|
|                           | Transparent mode setting                    | @TR     |
| Operation actting         | Channel setting                             | @CH     |
| Operation setting         | Standby mode setting                        | @SY     |
|                           | Antenna power setting                       | @PW     |
|                           | RSSI absolute level measurement             | @RA     |
| RSSI information          | All channel RSSI absolute level measurement | @RC     |
|                           | Channel status acquisition                  | @CS     |
| information               | Program version acquisition                 | @VR     |
| acquisition               | Serial number acquisition                   | @SN     |
|                           | UART baud rate setting                      | @BR     |
| UART parameter<br>setting | UART parity setting                         | @TB     |
| g                         | UART stop bit setting                       | @SB     |

### 8.3.2 Commands which cannot be used in the transparent mode (when @TR ON is issued)

The commands listed in the table below cannot be used when the transparent mode is set. To use them, ensure that the transparent mode is disabled with the @TR OF command.

\* If the commands below are issued while @TR ON, @TR RX or @TR TX is set, the error response will not be returned.

| Command type            | Command name                                               | Command |
|-------------------------|------------------------------------------------------------|---------|
|                         | Data transmit command                                      | @DT     |
|                         | User ID setting                                            | @UI     |
|                         | User ID setting                                            | @GI     |
| Radio link related      | Group ID setting                                           | @EI     |
| setting and acquisition | Equipment ID setting                                       | @DI     |
| ·                       | Destination ID setting                                     | @RT     |
|                         | Receive route information use setting                      | @RR     |
|                         | Error correction protocol setting                          | @EC     |
|                         | Reset                                                      | @RS     |
|                         | Initialize                                                 | @IZ     |
| Operation setting       | Operation mode setting                                     | @MD     |
|                         | Command mode input waiting time setting                    | @TC     |
|                         | Time without input in the binary mode setting              | @TB     |
| RSSI information        | Target station RSSI absolute level measurement             | @CR     |
| RSSI mormation          | Target station all channel RSSI absolute level measurement | @CA     |
| Test sommer de          | Test data continuous transmission                          | @CT     |
| Test commands           | Packet test                                                | @CP     |

## 8.4 Timing for '@TR' command

For the timing not listed below, refer to 'Chapter 7 Timing'.

## @TR TX command & command response timing

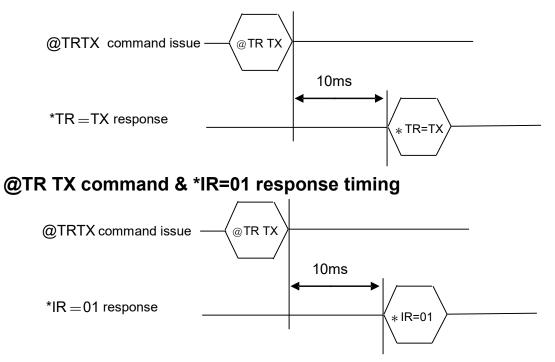

## @TR ON command & command response timing

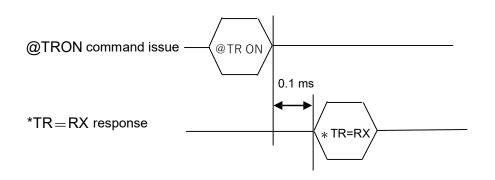

## @TR RX command & command response timing

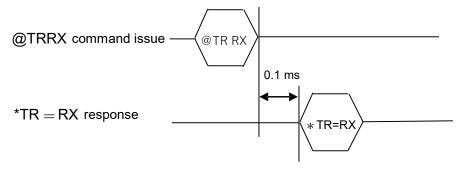

## @TR TX: Switching from reception to transmittion

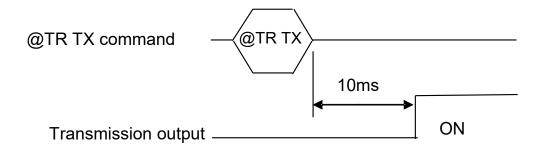

## @TR RX: Switching from transmisison to reception

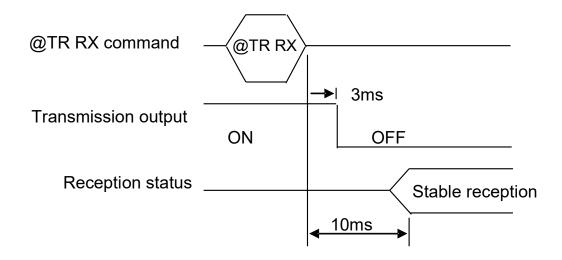

## @TR TX/W: Set to transmission and fix in EEPROM with /W option

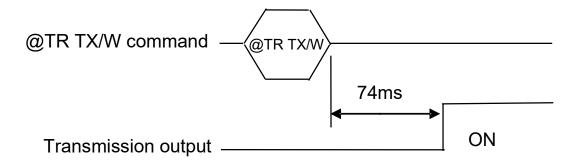

## @TR RX/W: Set to reception and fix in EEPROM with /W option

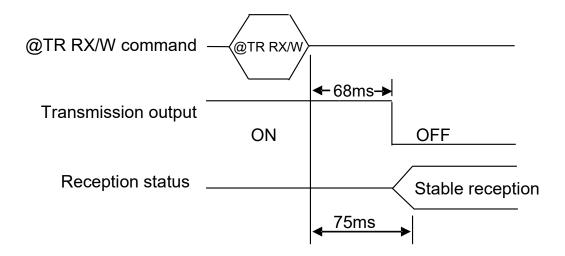

# Period until transmission starts when turning on power (when @TR TX/W is set)

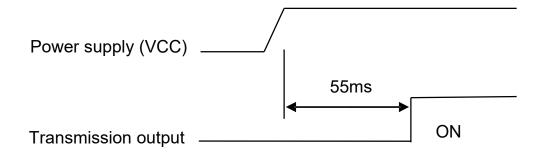

# Period until reception is stabled when turning on power (when @TR ON/W is set)

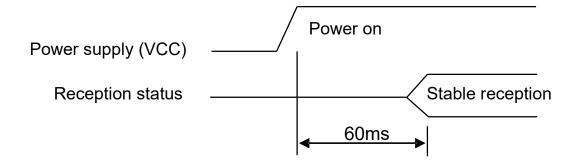

### 8.5 Data format

### 8.5.1 Data frame structure

When transmitting and receiving serial data in the transparent mode, configure a data frame with a preamble, ID code and so on, to ensure that the necessary data is transmitted.

A general data frame consists of Preamble, ID code, User data and Data-check and is transmitted/received as a packet data. Dummy data is added to the end if necessary.

### Preamble

A preamble data is required to match the timing between transmission and reception. At the start of data transmission, the transmitter transmits data including alternate low and high signals for a certain period of time. A recommended preamble pattern is 11001100....of more than 20 ms.

#### ID code

An ID code is a unique code to identify own system from other systems. The receiver determines if the received data is sent to itself. To avoid erroneous reception, it is recommended to use an ID code with appropriate length.

#### User data

A user data is data the user intends to send/receive. To prevent data from being garbled, it is recommended that the user data has periodical transitions between 1 and 0.

\*With the MU-4, ensure that continuous 1 or 0 is limited to 6 ms or less (28 bits for 4800 bps).

#### Data-check

A data-check (such as CRC) is used to check if the transferred data has errors or not. The receiver determines if the received data is valid or not.

#### Dummy data

When transmitting data using UART, there is a time lag from when the last data is set to the transmission register until UART output is actually completed.

If transmission is turned off or switched before the last bit is output, the last bit may be lost.

Such errors can be avoided by adding dummy data to the end of the data frame.

\* You can also avoid the last bit from being lost by controlling the timing of turning off transmission or TX/RX switching with the MU-4.

| Е | xamp | ble | data | format |  |
|---|------|-----|------|--------|--|
|   |      | _   |      |        |  |

| Γ | Preamble                 |        | ID | ) code   | ;  | User data |  |      | Data-check |  | Dumm      | y data |      |      |
|---|--------------------------|--------|----|----------|----|-----------|--|------|------------|--|-----------|--------|------|------|
|   | 11001100                 | СН     | 01 | 02       | 03 | 04        |  |      |            |  |           |        | CC   | CC   |
|   | Repeated 0xCC<br>> 20 ms | 1 byte |    | ا<br>4by |    |           |  | 18 k | oytes      |  | CF<br>2by | -      | 2 by | /tes |

### 8.5.2 Data synchronization using UART

With the MU-4 set to the transparent mode, the transmission data input at the DI terminal will be wirelessly transferred as it is, and the data received at DO terminal will be output in positive logic as it is. The length of continuous 1 or 0 data that can be dealt with the DI and DO terminals is 6 ms or less (28 btis for 4800 bps).

When using UART for wireless transmission, it is important how the start of the data can be detected.

In the figure below, the transmitter transmits 5 ms of High period between the preamble data and the user data (including the ID code) in the data frame.

The receiver detects the High period and knows the start of the user data.

If the receiver cannot detect the High period in the received data, the data needs to be processed as invalid data, such as being discarded.

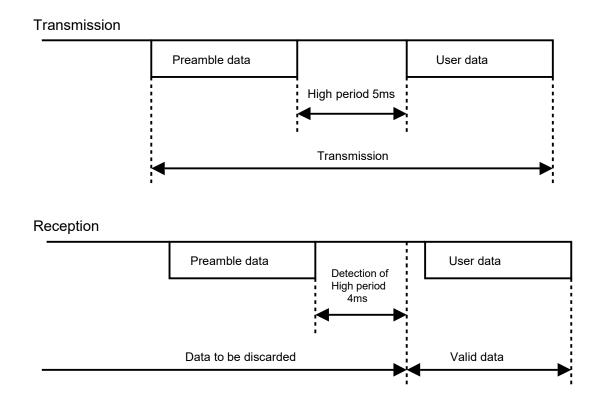

## **Chapter 9 Miscellaneous**

## 9.1 The MU-4 Evaluation Program

It is convenient to use the dedicated Evaluation Program MU2-ESP for evaluating the MU-4.

Refer to the MU2-ESP manual for details of the evaluation method.

The Evaluation Program can be downloaded from the Circuit Design website.

You can issue all the commands from the control & test window. You can also check the performance of the MU-4 with a communication test where an image is transmitted using one-way communication. Using the air monitor, you can check the field status of the equipment you design. (It is necessary to design your product so that it can be connected to a PC with the RS232C interface.)

Control & test window

| H Evaluation software program for MU-2-R-RS2 434                                                                                                    | I M Hz 📃 🗖 🔀                                                             |
|----------------------------------------------------------------------------------------------------|--------------------------------------------------------------------------|
| <u>Eile Setting Help</u>                                                                                                    |                                                                          |
| 0000h:01m:53s Hex-Dec. Reload MU-2-R-RS                                                                                                    | 2 434MHz 💌                                                               |
| Binary Command Text                                                                                                    | COM1 port                                                                |
| 🚍 Control & Test Window 🔝 Samples 🛛 🔀 Air Monitor                                                                                                    | ·1                                                                       |
| #00-CD<br>BCH<br>#CH-01<br>#EI<br>#EI-05<br>Screen mode<br>G <sup>*</sup> Text ⊂ Hex Display code Line 6 Data 41<br>Link ID Channel Group ID Equ. ID 1 | Clear Screen                                                             |
| Data 10 @DT05PPPPP                                                                                                    | 🛷 🔇 Trans. 1                                                             |
| Binary code @ch                                                                                                    | Trans. 2                                                                 |
| Tx data auto assign       Tx command selector       If 1 C 2 C 3       If ACK evalible         AcK evalible                                            | Set route inf<br>Set to register<br>Disable register<br>Attach to line 1 |
| Route setting Route inf.                                                                                                    | 0                                                                        |
|                                                                                                    | 00 00 00                                                                 |
| Source R1 R2 R3 R4 R5 R6 R7 R8                                                                                                    | R9 R10 Target                                                            |
|                                                                                                    | to ido iaget                                                             |

♦JPEG image transmission test

| 0000h:08m:52s Hex-Dec.                                                                                                   | Reload MU-2-R-RS2 434MHz                                                                                                    |
|----------------------------------------------------------------------------------------------------|----------------------------------------------------------------------------------------------------|
| Binary Command Text                                                                                                    | DSR<br>CTS<br>DTR                                                                                                    |
| 🗧 Control & Test Window 💕 Sam                                                                                            | ples 🔯 Air Monitor                                                                                                    |
| C\$1B\$D00C808F4A28A99FC2C<br>4F62D6AA561DBE5A2AE7D29<br>0057D3CB1519C5145671F8519A<br>D8E7D98063C7EB451456E6A7F<br>FFD9 | 78CD74D6BC585BE38F93B576<br>464A6ECD116D2E47A74CFA6<br>46DA75EB8258F92C0FC8477<br>A2A86B2C4C519249C377A2A6<br>EA93B2423FFFD9 |
| File size(Byte) Screen mode                                                                                              | File size(Byte) Screen mode                                                                                                  |
| 5756 • Hex • Text                                                                                                    | 4549 · Hex C Text                                                                                                    |
| Receiving JPEG image                                                                                                    | Transmitting JPEG image<br>Select                                                                                            |
| Rx Note: File limit size = 20kByte                                                                                       | Tx ACK Trans.                                                                                                    |
| Route setting Route inf.                                                                                                 |                                                                                                    |

Air monitor (frequency domain)

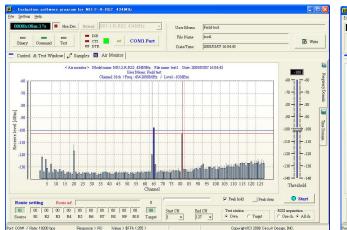

### Air monitor (time domain)

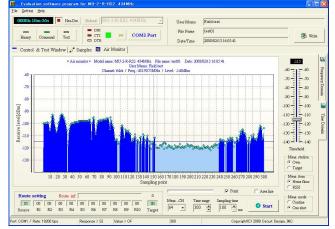

# Chapter 10 Regulatory Compliance

### **Regulatory Compliance of the MU-4**

### EU Declaration of Conformity

Hereby, Circuit Design, Inc. declares that the MU-4 is in compliance with RE Directive (2014/53/EU). The full text of the EU Declaration of Conformity is available at www.circuitdesign.jp.

### UK Declaration of Conformity

Hereby, Circuit Design, Inc. declares that the MU-4 is in compliance with The Radio Equipment Regulations 2017 (S.I. 2017/1206).

The full text of the UK Declaration of Conformity is available at www.circuitdesign.jp.

### Cautions related to regulatory compliance when embedding the MU-4

### 1. Duty cycle

The MU-4 is designed to be used in the EU wide harmonised frequency bands for shor range devices. The transmitting time and downtime of the MU-4 and selection of the frequency channel are controlled by the final product in which the MU-4 is embedded. The final product in which the MU-4 is used must be designed so that the frequency band and duty cycle conform to the radio regulations of the countries where it is to be used.

### 2. Antenna

The conformity assessment of the MU-4 was performed using Circuit Design's standard antenna ANT-RIG-01 (1/4 lambda lead antenna), so we recommend using the ANT-RIG-01 antenna or an antenna with equivalent characteristics (2.14 dBi or less). For details about our standard antenna, refer to <u>www.circuitdesign.jp</u> or contact us. If you use an antenna other than the recommended antenna, further radio conformity assessment may be required.

### 3. Supply voltage

The MU-4 should be used within the specified voltage range (3.0 V to 5.0 V).

### 4. Enclosure

To fulfill the requirements of EMC and safety requirements, the MU-4 should be mounted on the circuit board of the final product and must be enclosed in the case of the final product. No surface of the MU-4 should be exposed.

### Conformity assessment of the final product

The manufacturer of the final system needs to conduct full EMC testing in the final configuration and also ensure the final product fulfills the health and safety requirements and is also responsible for the conformity assessment procedures of the final product in accordance with the RE Directive.

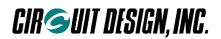

## Important notice

- Customers are advised to consult with Circuit Design sales representatives before ordering. Circuit Design believes the provided information is accurate and reliable. However, Circuit Design reserves the right to make changes to this product without notice.
- Circuit Design products are neither designed nor intended for use in life support applications where malfunction can reasonably be expected to result in significant personal injury to the user. Any use of Circuit Design products in such safety-critical applications is understood to be fully at the risk of the customer and the customer must fully indemnify Circuit Design, Inc for any damages resulting from any improper use.
- As the radio module communicates using electronic radio waves, there are cases where transmission will be temporarily cut off due to the surrounding environment and method of usage. The manufacturer is exempt from all responsibility relating to resulting harm to personnel or equipment and other secondary damage.
- The manufacturer is exempt from all responsibility relating to secondary damage resulting from the operation, performance and reliability of equipment connected to the radio module.

### Copyright

• All rights in this operation guide are owned by Circuit Design, Inc. No part of this document may be copied or distributed in part or in whole without the prior written consent of Circuit Design, Inc.

## Cautions

- Do not use the equipment within the vicinity of devices that may malfunction as a result of electronic radio waves from the radio module.
- Communication performance will be affected by the surrounding environment, so communication tests should be carried out before actual use.
- Ensure that the power supply for the radio module is within the specified rating. Short circuits and reverse connections may result in overheating and damage and must be avoided at all costs.
- Ensure that the power supply has been switched off before attempting any wiring work.
- The case is connected to the GND terminal of the internal circuit, so do not make contact between the '+' side of the power supply terminal and the case.
- When batteries are used as the power source, avoid short circuits, recharging, dismantling, and pressure. Failure to observe this caution may result in the outbreak of fire, overheating and damage to the equipment. Remove the batteries when the equipment is not to be used for a long period of time. Failure to observe this caution may result in battery leaks and damage to the equipment.
- Do not use this equipment in vehicles with the windows closed, in locations where it is subject to direct sunlight, or in locations with extremely high humidity.
- The radio module is neither waterproof nor splash proof. Ensure that it is not splashed with soot or water. Do not use the equipment if water or other foreign matter has entered the case.
- Do not drop the radio module or otherwise subject it to strong shocks.
- Do not subject the equipment to condensation (including moving it from cold locations to locations with a significant increase in temperature.)
- Do not use the equipment in locations where it is likely to be affected by acid, alkalis, organic agents or corrosive gas.
- Do not bend or break the antenna. Metallic objects placed in the vicinity of the antenna will have a great effect on communication performance. As far as possible, ensure that the equipment is placed well away from metallic objects.
- The GND for the radio module will also affect communication performance. If possible, ensure that the case GND and the circuit GND are connected to a large GND pattern.

## Warnings

- Do not take a part or modify the equipment.
- Do not remove the product label (the label attached to the upper surface of the module.) Using a module from which the label has been removed is prohibited.

### Copyright 2021, Circuit Design, Inc.

## **REVISION HISTORY**

| Version | Date       | Description                                                                | Remark        |
|---------|------------|----------------------------------------------------------------------------|---------------|
| 1.0     | Sept. 2020 | The first issue                                                            |               |
| 2.0     | Mar. 2021  | 4.11 EEPROM readout error & 5.4.8 Information response added               |               |
| 3.0     | Aug. 2021  | UKCA added, Correction of erroneous description<br>TR command timing added |               |
| 4.0     | Jan. 2022  | Correction of erroneous description                                        | @TC, @CA, @RC |